## *CSS*

Las hojas CSS( coding style sheets) , hojas de cascada son los archivos responsables de definir *la Apariencia* de una página web.

Para esto es muy fundamental tener en cuenta su estructura del css y las propiedades que se pueden usar para darle la presentación al sitio web.

#### *CSS RESET*

Cada navegador tiene su propia hoja de estilos interna. Esto implica que el estilo por defecto de algunos elementos puede ser diferente para cada navegador , pues hay múltiples diferencias visuales a la hora de mostrar una misma página web en diferentes navegadores .Por este motivo se recomienda hacer un reinicio de los estilos a los elementos añadidos una CSS especial ( una css reset) al principio de nuestras páginas web. Existen múltiples CSS que realizan esta tarea ( como las de frameworks yahoo YUI, html5 BoilerPlate o Normalize [http://cssreset.com/], pero una de las más populares es :

Podemos ver un caso

<html>

<head>

<link rel="stylesheet"href="./css/reset.css">

</head>

</html>

## **Cómo aplicar CSS**

El elemento <style> permite definir propiedades de estilos que se aplicaran a lo largo del documento o pagina

#### Metodo estilo Externo

Para aplicar el medor ex terno debemos crear un archivo aparte y que tenga la extension .css. Podemos con el siguiente ejemplo incluirdo deltro de la página, dentro de la etiqueta <head>

<link rel="stylesheet"href="./css/reset.css" media ="all">

#### Método de estilo en Cabecera o Interno

Este se aplica dentro del documento de html dentro de la etiqueta <head> Ejemplo

```
<style type ="text/css>
```
# menu{

}

</style>

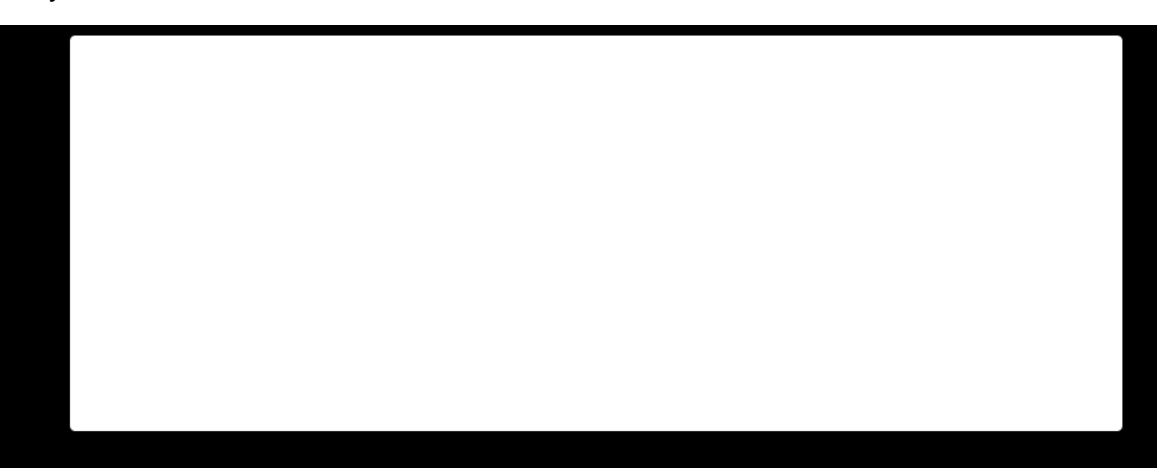

```
<!DOCTYPE html>
<html>
<head>
      <title>CURSO PRIMO</title>
      <style type="text/css">
            body{background-color:black;}
            #contenedor{
                  width: 800px;
                   height: 300px;
                   margin-left: 150px;
                   background-color: #ffff;
                   border-radius: 4px;
            }
      </style>
</head>
<body>
<div id ="contenedor"></div>
</body>
```
</html>

*Método de estilo en Línea* 

Se aplica directamente en la etiqueta que está dentro del cuerpo "body", este estilo debe ser muy corto.

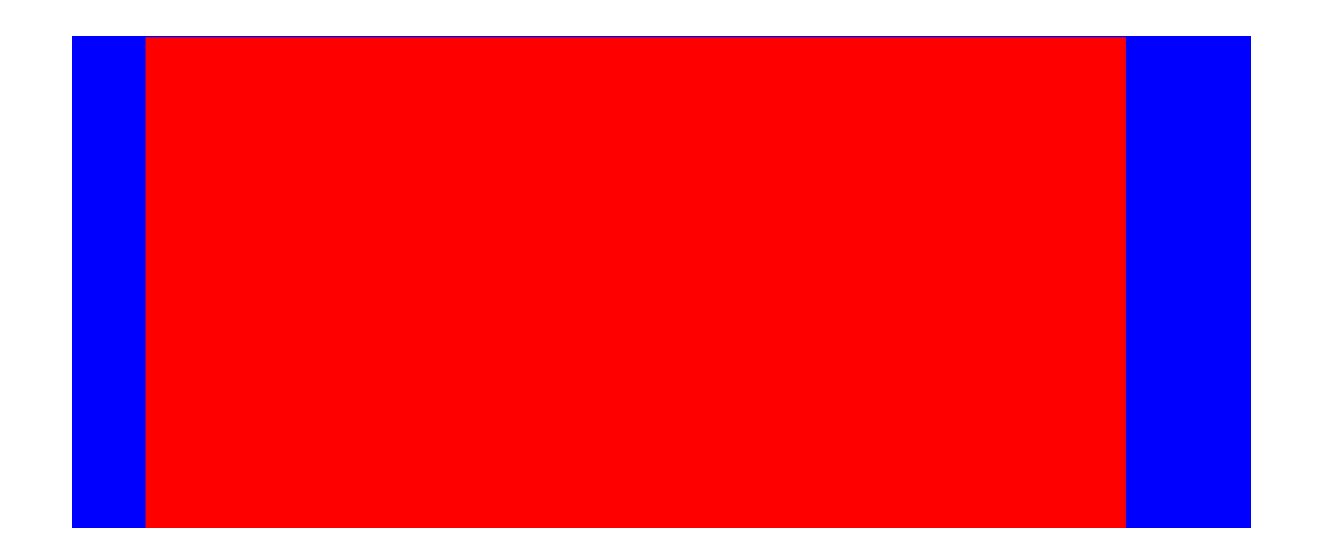

<div style=" color= blue; size: 30px;>

Ejemplo:

<body style= background-color:blue;>

<div id ="contenedor" style="margin-left: 200px; background-color: red;width: 800px;height: 700px;"></div>

</body>

</html>

*Estructura Css*

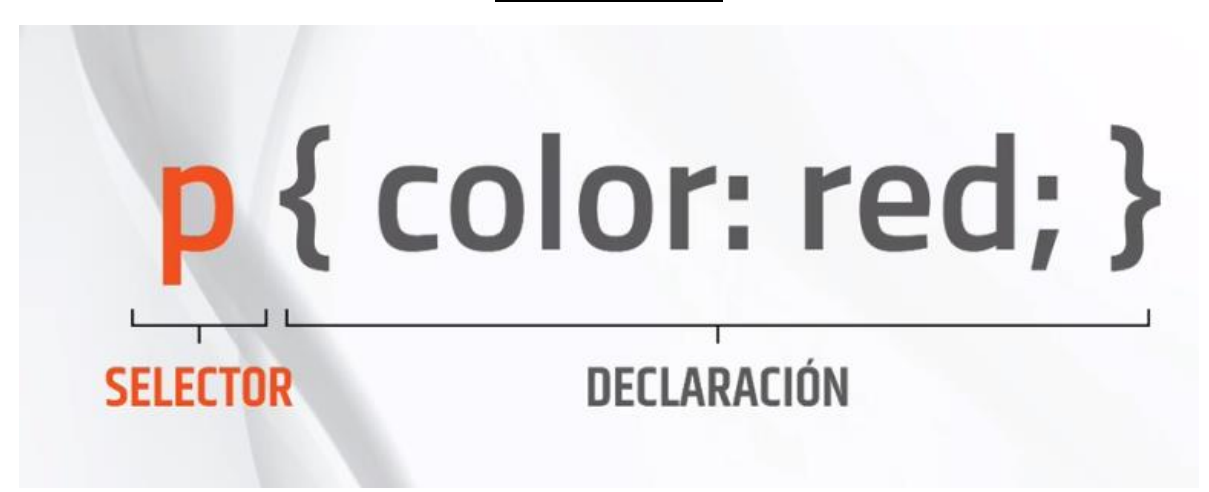

Una hoja de estilos define una o mas reglas que se aplicaran a los elementos que cumplen dicha regla. Cada regla de compene de dos partes

- **Selector:** endica a qué elemento se va aplicar la regla.Pueden escribirse varios selectores para la misma regla separados por comas(,)
- Lista de declaraciones: Los estilos se van a aplicar a los elementos que cumplen la regla son pares propiedad:valor, separados por punto y como(;).
- **El Árbol DOM**: ( document object model) es la representacion estructurada , en forma de árbol , de los elementos escritos en un documento HTML, , empieza por el elemento <html> y que este contiene los elementos <meta>,<link>,<title> etc.el DOM, podemos identificar los distintos elemntos del documento HTML,según relaciones , las realciones que podemos identificar son:
- **Descendiente**: son todos los elemntos contenidos (directa o indirectamente) por un elemento , ejemplo head,meta o body son descendientes del html.
- **Hijos Directos:** Son los descendientes del primer nivel . por ejemplo head es hijo html.
- **Hermanos** (siblings): descendientes que tienen un padre común. Por ejemplo todo los elemntos <meta> son hermanos entre sí.

En el css se puede realizar comentarios en el codigo para recordar que realiza ese elemento

Ej: /\* comentario en el css, sirve para hacer referencia de algun elemento, atributo o valor \*/

#### *UNIDADES DE MEDIDA EN CSS*

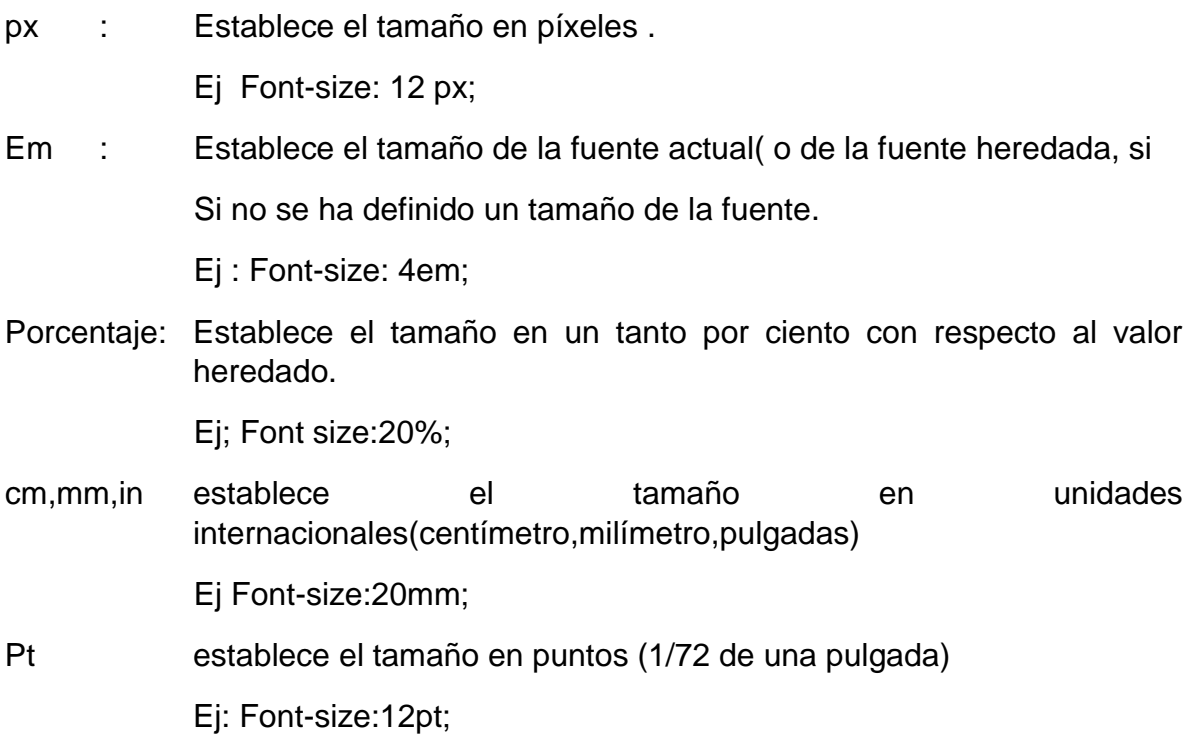

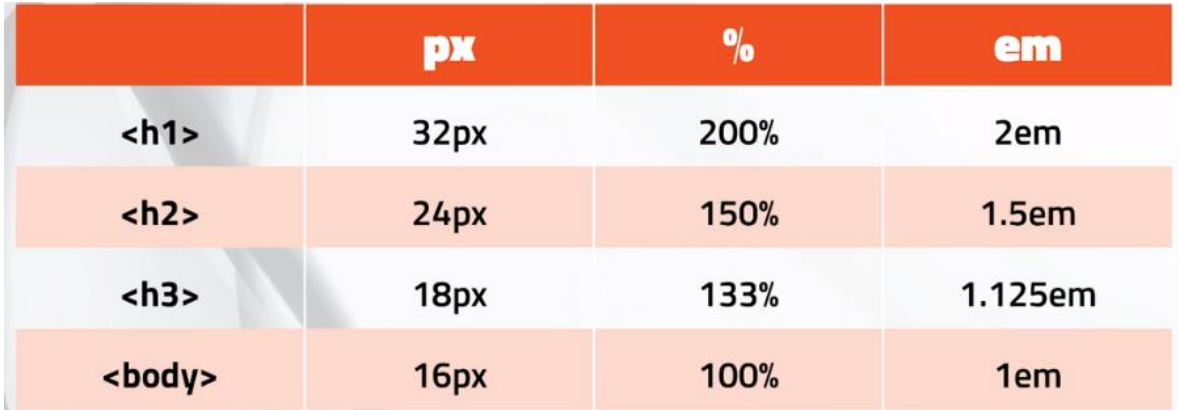

Equivalencia em

# $em = pixels / 16$

# *PROPIEDADES DE COLOR*

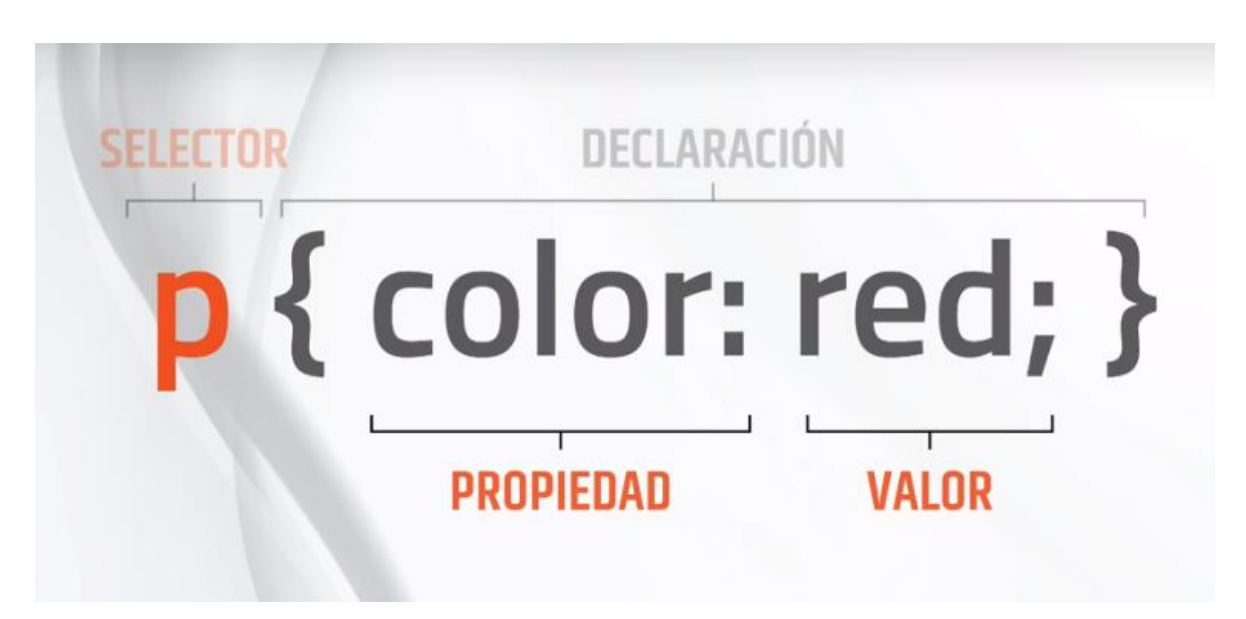

Una de las principales funciones en css , es poder dar variación de color, este se puede hacer al fondo , texto.

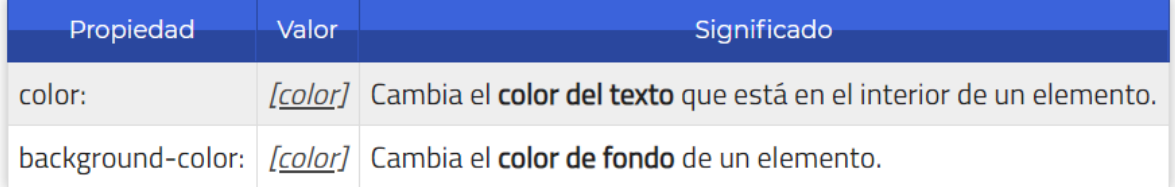

La propiedad de **color** da el color al texto y **background-color** establece el color de fondo del elemento. Se puede tener en cuenta la siguiente tabla, de acuerdo al deseo del diseñador web, que quera utilizar.

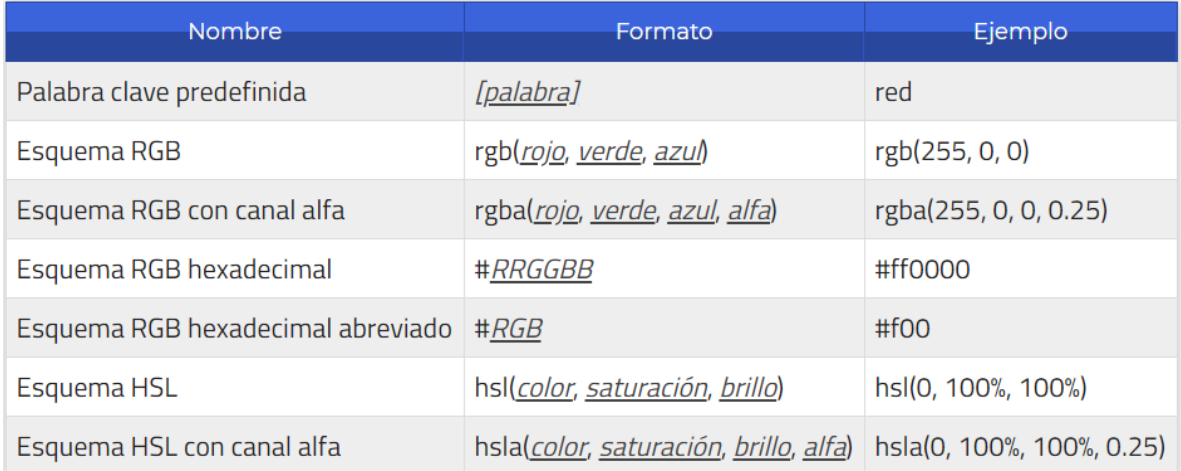

#### **Medios Css**

Una caracteristica de las hojas de estilos es que nos permite definir diferentes estilos para diferentes medios o dispositivos, pantallas, impresos, moviles et.c

Se definen algunas prppiedades especificas para determinar medios, paginacion, saltos de pagina.

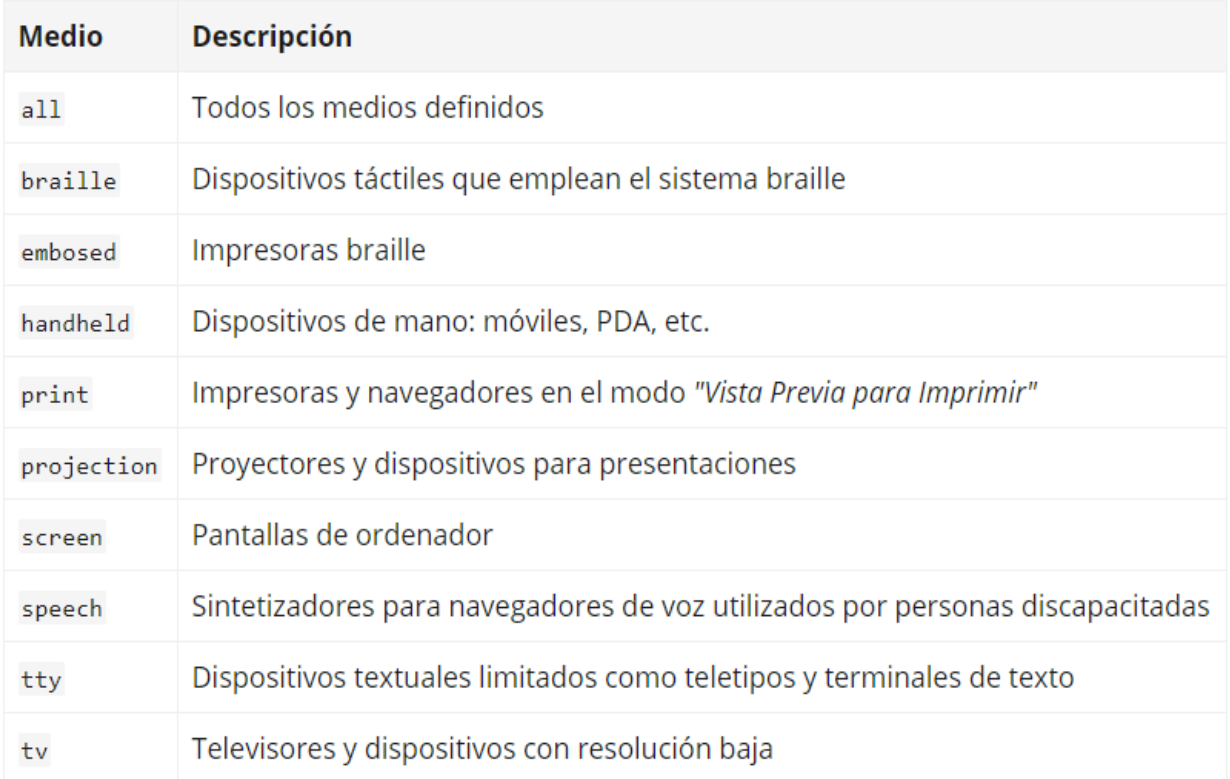

Los medios más utilizados actualmente son screen (para definir el aspecto de la página en pantalla) y print (para definir el aspecto de la página cuando se imprime), seguidos de handheld (que define el aspecto de la página cuando se visualiza mediante un dispositivo móvil).

Además, CSS clasifica a los medios en diferentes grupos según sus características. La siguiente tabla resume todos los grupos definidos en el estándar:

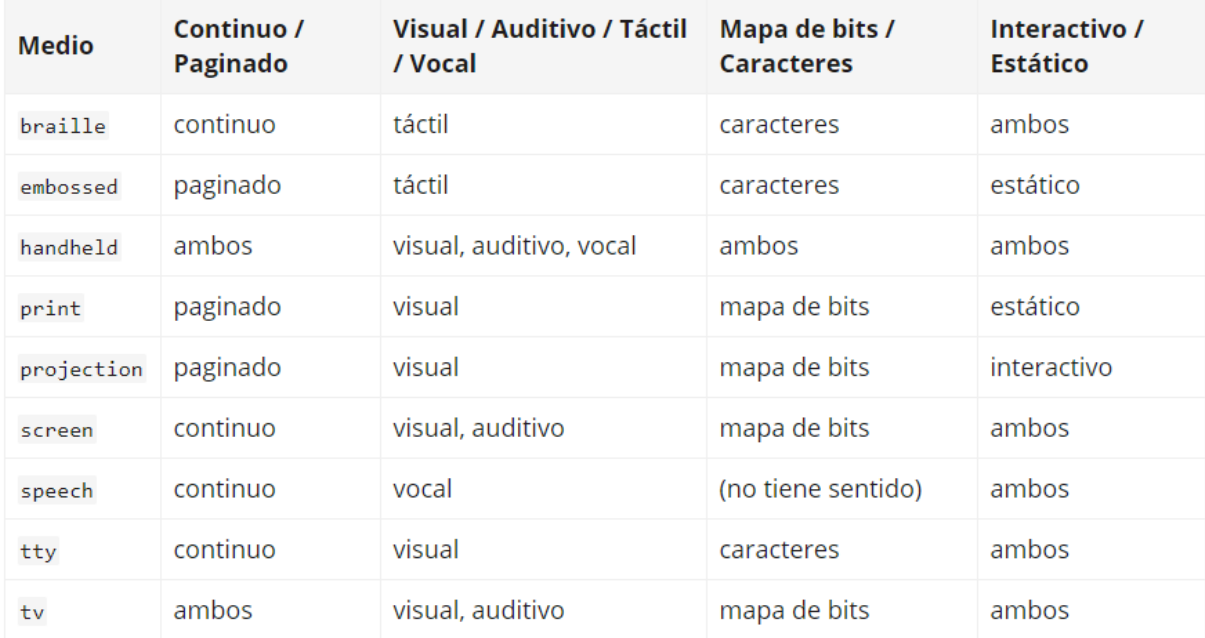

#### *Medios definidos con las reglas de tipo @media*

La regla @media es un tipo especial de css, que permite indicar la forma directa espefica de aplicar css. Es decir un condicionamiento , cuando se visualiza puede tener un tamaño mayor , pero en el momento de imprimir puede ser mejor.

Tambien se puede usar para condiciconar en momentos que el zoom sea , meyor o menor según el dispositivo este cumpla algunas condiciones para poder ver el contenido.

Ejemplo:

```
@media print {
  body { font-size: 10pt }
}
@media screen {
  body { font-size: 13px }
}
@media screen, print {
  body { line-height: 1.2 }
```
}

El ejemplo anterior establece que el tamaño de letra de la página cuando se visualiza en una pantalla debe ser 13 píxel. Sin embargo, cuando se imprimen los contenidos de la página, su tamaño de letra debe ser de 10 puntos. Por último, tanto cuando la página se visualiza en una pantalla como cuando se imprimen sus contenidos, el interlineado del texto debe ser de 1.2 veces el tamaño de letra del texto.

#### *Medios Definidos con las reglas de tipo @import*

Cuando se utilizan reglas de tipo @import para enlazar archivos CSS externos, se puede especificar el medio en el que se aplican los estilos indicando el nombre del medio después de la URL del archivo CSS:

@import url("estilos\_basicos.css") screen;

@import url("estilos\_impresora.css") print;

Las reglas del ejemplo anterior establecen que cuando la página se visualiza por pantalla, se cargan los estilos definidos en el primer archivo CSS. Por otra parte, cuando la página se imprime, se tienen en cuenta los estilos que define el segundo archivo CSS.

Si los estilos del archivo CSS externo deben aplicarse en varios medios, se indican los nombres de todos los medios separados por comas. Si no se indica el medio en una regla de tipo @import, el navegador sobreentiende que el medio es all, es decir, que los estilos se aplican en todos los medios.

## *Sectores Básicos*

```
Son usados para seleccionar todos los elementos de la página
*{
Margin:10px;
Padding:0px;
}
Selector tipo Etiqueta
Se aplica solamente a todos los elementos que estén dentro de ese bloque
Ejemplo
P{
}
H1{
}
Body{
}
Además podemos agrupar varios selectores para organizar el código.
H1,h2,h3\{}
Sector Descendente:
```
Selecciona los elementos que se encuentren dentro de otros elementos

Ejemplo:

P span{ color: red;}

Los selectores descendentes siempre están formados por dos o más selectores separados entre sí por espacios en blanco. El último selector indica el elemento sobre el que se aplican los estilos y todos los selectores anteriores indican el lugar en el que se debe encontrar ese elemento.

En el siguiente ejemplo, el selector descendente se compone de cuatro selectores:

p a span em { text-decoration: underline; }

Los estilos de la regla anterior se aplican a los elementos de tipo <em> que se encuentren dentro de elementos de tipo <span>, que a su vez se encuentren dentro de elementos de tipo <a> que se encuentren dentro de elementos de tipo  $< p$ .

Selector de Clase:

En este selector utilizaremos al atributo class , este de define en el diseño del código en html, y en el estilo css lo identificamoc con un punto (.)

#### *Selector id*

Permite seleccionar un elemento de la página a través del valor de su atributo id

En css lo convocamos con (#)

#### **Combinación de Selectores**

CSS permite la combinación de uno o más tipos de selectores para restringir el alcance de las reglas CSS. A continuación se muestran algunos ejemplos habituales de combinación de selectores.

Ejemplo

```
.aviso .especial { ... }
```
Selector de Hijos

Se trata de un selector similar al selector descendente, pero muy diferente en su funcionamiento. Se utiliza para seleccionar un elemento que es hijo directo de otro elemento y se indica mediante el "signo de mayor que"  $(>)$ :

```
p > span { color: blue; }
```

```
<p><span>Texto1</span></p>
```

```
<p><a href="#"><span>Texto2</span></a></p>
```
Selector Adyacente

El selector adyacente se emplea para seleccionar elementos que en el código HTML de la página se encuentran justo a continuación de otros elementos. Su sintaxis emplea el signo + para separar los dos elementos:

```
elemento1 + elemento2 { ... }
```
Si se considera el siguiente código HTML:

<body>

<h1>Titulo1</h1>

<h2>Subtítulo</h2>

...

<h2>Otro subtítulo</h2>

...

</body>

#### Selector de Atributos

El último tipo de selectores avanzados lo forman los selectores de atributos, que permiten seleccionar elementos HTML en función de sus atributos y/o valores de esos atributos.

- [nombre\_atributo], selecciona los elementos que tienen establecido el atributo llamado nombre atributo, independientemente de su valor.
- · [nombre\_atributo=valor], selecciona los elementos que tienen establecido un atributo llamado nombre atributo CON un valor igual a valor.
- · [nombre\_atributo~=valor], selecciona los elementos que tienen establecido un atributo llamado nombre\_atributo y al menos uno de los valores del atributo es valor.
- · [nombre\_atributo|=valor], selecciona los elementos que tienen establecido un atributo llamado nombre atributo y cuyo valor es una serie de palabras separadas con guiones, pero que comienza con valor. Este tipo de selector sólo es útil para los atributos de tipo lang que indican el idioma del contenido del elemento.

#### Agrupación de Reglas

Cuando se crean archivos CSS complejos con decenas o cientos de reglas, es habitual que los estilos que se aplican a un mismo selector se definan en diferentes reglas:

```
h1 { color: red; }
...
h1 { font-size: 2em; }
...
h1 { font-family: Verdana; }
```
Las tres reglas anteriores establecen el valor de tres propiedades diferentes de los elementos <h1>. Antes de que el navegador muestre la página, procesa todas las reglas CSS de la página para tener en cuenta todos los estilos definidos para cada elemento.

Cuando el selector de dos o más reglas CSS es idéntico, se pueden agrupar las declaraciones de las reglas para hacer las hojas de estilos más eficientes:  $h1 \{$  color: red; font-size: 2em; font-family: Verdana; } Herencia

Una de las características principales de CSS es la herencia de los estilos definidos para los elementos. Cuando se establece el valor de una propiedad CSS en un elemento, sus elementos descendientes heredan de forma automática el valor de esa propiedad.

#### *PROPIEDADES DE FUENTE O TEXTO*

A continuación veremos una serie de propiedades que afectan las fuentes en la página web .

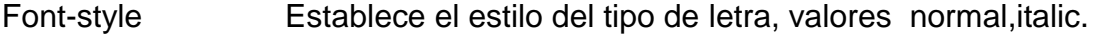

- Font-variant Establece la variante del tipo de letra valores normal,smallcaps, inherit
- Font-weight Establece el grosor de cada letra.

Valores

Normal normal lighter .300 .600 .900

Bold .100 .400 .700

Bolder .200 .500 .800

La propiedad Font-family establece la fuente o tipo de letra con al que se muestra el texto. Ej: Font-family; verdana,times,cambia;

La propiedad Font-size esta propiedad sirve para darle el tamaño a la fuente que se desea en la web.

```
\top body {
       font-family: arial, helvetica, sans-serif;
       font-size: 14px;
       font-weight: bold;
      font-style: italic;
       font-variant: normal;
      line-height: 36px;
                                 Ŧ
  \mathcal{F}
```
También la podemos usar de una forma abreviado de la siguiente manera:

```
/* Shorthand o método abreviado */
font: italic small-caps bold 25px/200% arial, helvetica, sans-serif;
```
#### **Propiedades de Lista**

Las principales propiedades que se pueden asignar a los elementos utilizados para representar las listas son los siguientes:

**List-style-type**: Representa el tipo de marcador que se usa en una lista. Existen muchos valores predeterminados : circle, square, decimal, lower-roman, upperroman, lower-greek,none.

**List-style-position:** Indica si el marcador se incluye dentro del texto del elemnto o fuera ( lo habitual ) inside, outside.

**List-style.image** : Permite anadir una imagen como marcador: none o url( url de la imagen)

#### Otras Propiedades

**Visibility** : Indica si el elemnto está o no visible: visible , hidden, collapse ( uado para elementos de tablas para no visualizar filas o columnas ).

**Display**: Cambia el tipo de caja del elemento : block, inline, o none.

#### **La propiedad padding**

Es el espacio entre el contenido del elemento y su borde(border) no se permite valores negativos. O anchura de las algunas zonas de relleno de los elementos

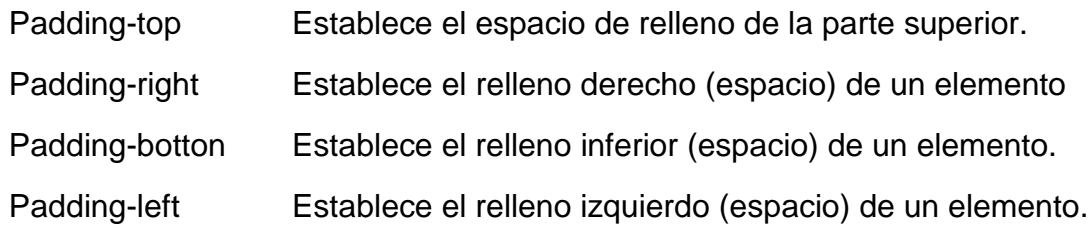

#### *Ejemplo*

}

#texto{

font-family:tahoma, arial;

font-size:24px;

color:red;

padding-top: 50px;

text-align:justify;

}

#### Ejemplo 2

Usted puede hacer una carpeta con el nombre COLOMBIA , y una subcartepa con el nombre estilos.

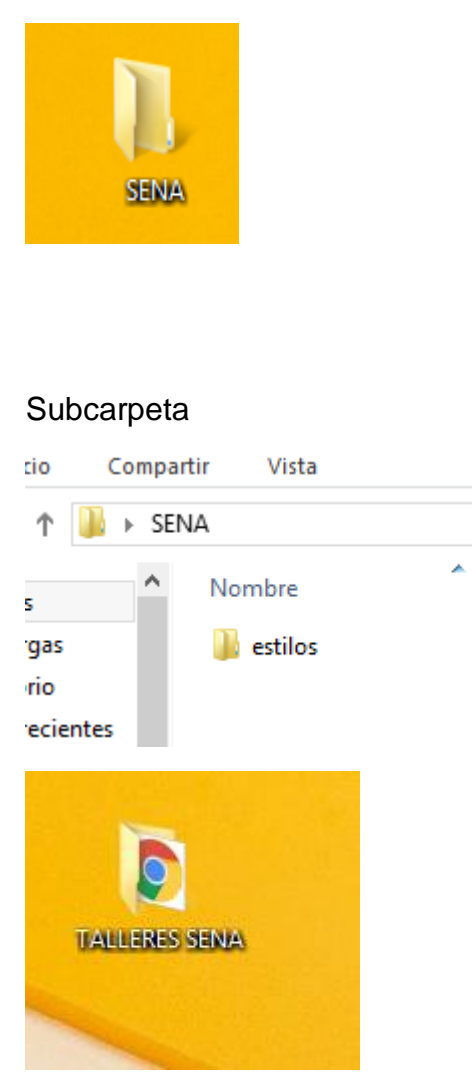

En un editor de texto , usted puede hacer el siguiente codigo

```
<html>
<head>
      <title> COTSOCIAL</title>
      <meta charset="utf-8">
      <link rel="stylesheet" href="estilos/estilos.css">
</head>
<BODY>
```
<div id="contenedor">  $\langle$  div id ="cuerpo">

> <div id="texto"><p> BIENVENIDOS A CSS</p> <p>El vídeo proporciona una manera eficaz para ayudarle a

demostrar el punto. Cuando haga clic en Vídeo en línea, puede pegar el código para insertar del vídeo que desea agregar. También puede escribir una palabra clave para buscar en línea el vídeo que mejor se adapte a su documento.

Para otorgar a su documento un aspecto profesional, Word proporciona encabezados, pies de página, páginas de portada y diseños de cuadro de texto que se complementan entre sí. Por ejemplo, puede agregar una portada coincidente, el encabezado y la barra lateral. Haga clic en Insertar y elija los elementos que desee de las distintas galerías.</p>

</div> <div id="lugar"> <div id="mapa"></div>  $\langle$ div $>$ </div> </div>

Este archivo lo puede guardar con el nombre de principal, con la extension *(html)*

Al ejecutar esa archivo veremos

Bienvenidos a Css

</body> </html>

El video proporciona una manera eficaz para ayudarle a demostrar el punto. Cuando haga clic en Vídeo en línea, puede pegar el código para insertar del vídeo que desea agregar. También puede escribir una palabra clave para buscar en línea el vídeo que mejor se adapte a su documento. Para otorgar a su documento un aspecto profesional, Word proporciona encabezados, pies de página, páginas de portada y diseños de cuadro de te distintas galerías

Para darle presentacion recuerdo que lo debemos hacer en css y gardarlo en la subcarpeta estilos, y el archivo css. Le puede dar el nombre de estilos.css.

Ejemplo:

/\* comentario general \*/

#contenedor{

```
position:relative;
```
width: 960px;

left:40%;

margin-left: -500px;

```
}
```
#cuerpo{

width: 960px;

height: 300px;

background-color:#A9F5D0;

```
}
```
#texto{

font-family:tahoma;

font-size:12px;

color:red;

padding-left:30px;

text-align: justify;

}

Y veremos la siguiente presentación

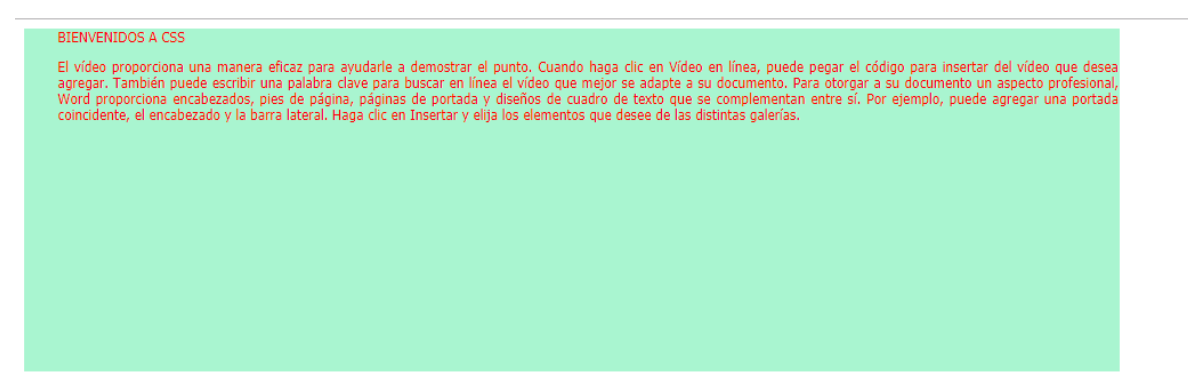

#### *PROPIEDADES DE FONDO*

Esta propiedad sirve para dar fondo a un elemento y podemos usar las siguientes propiedades

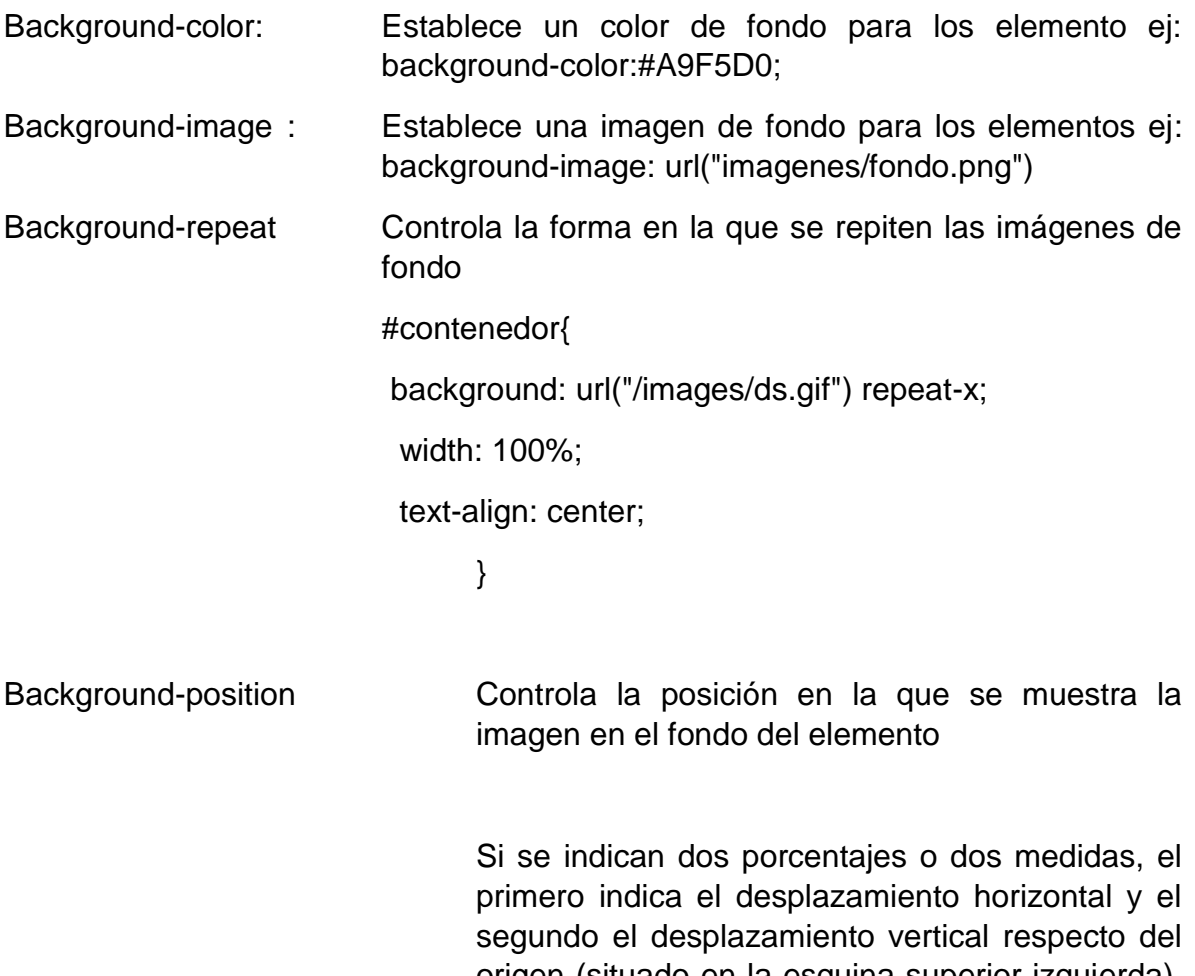

origen (situado en la esquina superior izquierda). Si solamente se indica un porcentaje o una medida, se considera que es el desplazamiento horizontal y al desplazamiento vertical se le asigna automáticamente el valor de 50%.

Cuando se utilizan porcentajes, su interpretación no es intuitiva. Si el valor de la propiedad background-position se indica mediante dos porcentajes x% y%, el navegador coloca el punto

(x%, y%) de la imagen de fondo en el punto (x%, y%) del elemento.Las palabras clave permitidas son equivalentes a algunos porcentajes significativos: top =  $0\%$ , left =  $0\%$ , center =  $50\%$ , bottom =  $100\%$ , right =  $100\%$ .CSS permite mezclar porcentajes y palabras clave, como por ejemplo 50% 2cm, center 2cm, center 10%.

background-position: 20% 50%;

background-position: 100px 200px;

El primer valor(20%) corresponde al eje X y el segindo valor(50%) al eje Y

background-attachment: scroll;

Fijar la imagen de fondo

background-attachment: fixed;

#### **Propiedad de una imagen como fondo**

- $\checkmark$  Background-image : url();
- $\checkmark$  Background-size; eje x eje y ;
- $\checkmark$  Background-repeat: no repeat
- $\checkmark$  Background-attachment: fixed;
- $\checkmark$  Background-position: eje x eje y: ej:
- $\checkmark$  Background-position: 200px 100px;

```
body {
             /* background-color: peachpuff; */
            background-image: url(./img/pajaro_azul.jpg);<br>background-image: url(./img/pajaro_azul.jpg);<br>background-repeat: no-repeat; /* repeat, repeat-x, repeat-y, no-repeat */<br>background-position: 20% 50%; /* relativos o absolutos */<br>background-attachment: 
  \mathcal{F}\mathbbm{I}
```
#### Ejemplo

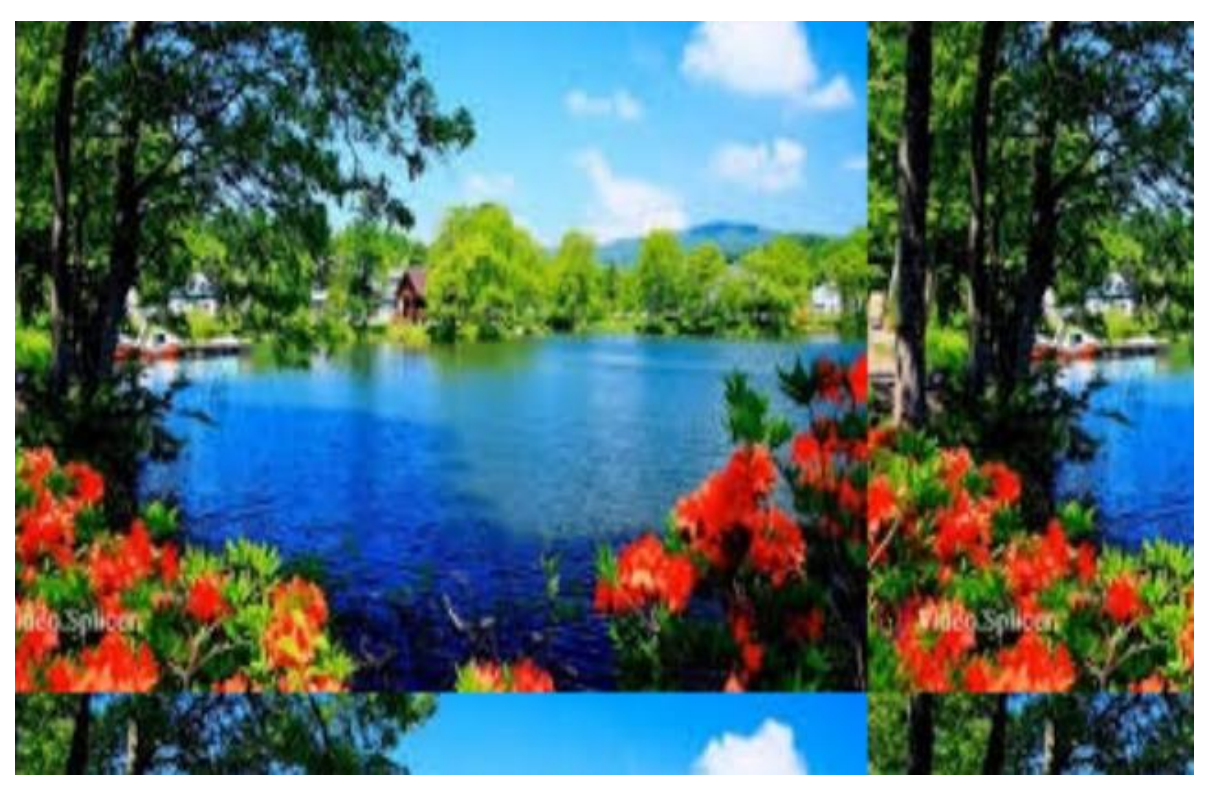

CODIGO: html <!DOCTYPE html> <html> <head> <title></title>

```
<link rel="stylesheet" type="text/css" href="estilos/fondo.css">
</head>
<body>
</body>
</html>
CODIGO EN CSS
*fondo para la pagina */
body{
```
**background-image: url(../imagenes/a1.jpg);**

background-size: 500px 400px;

background-repeat: repeat;

background-attachment: fixed;

}

Cobradarla en el eje X

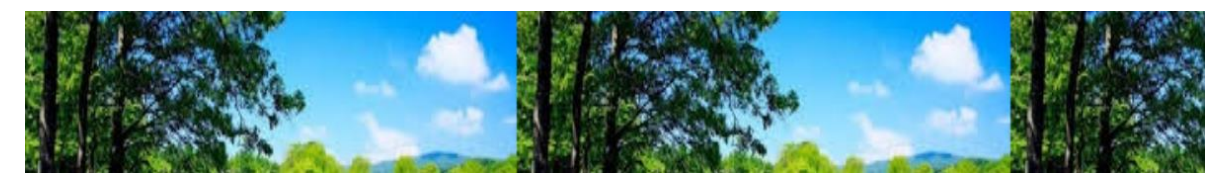

Codigo en CSS

/\*fondo para la pagina \*/

body{

}

background-image: url(../imagenes/a1.jpg);

background-size: 500px 400px;

## **background-repeat: repeat-x;**

background-attachment: fixed;

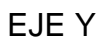

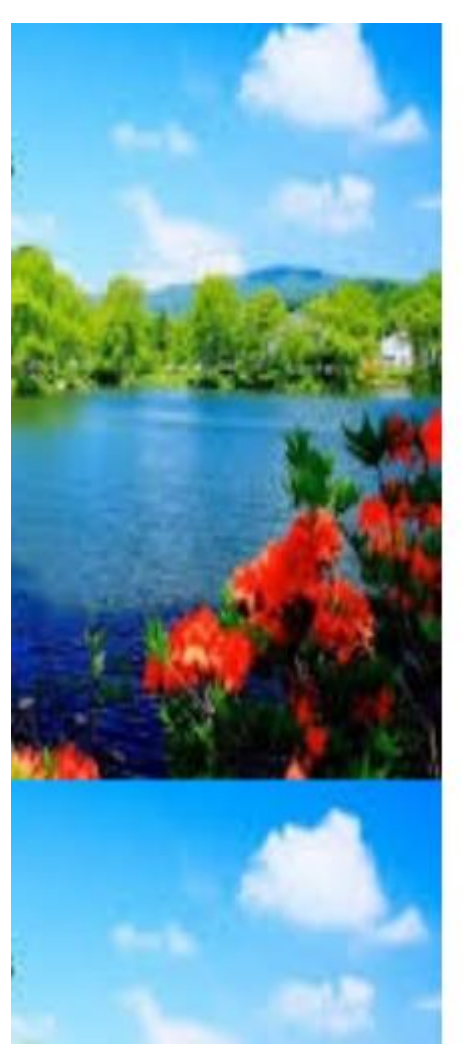

#### **CODIGO EN CSS**

body{

# **background-image: url(../imagenes/a1.jpg);**

background-size: 500px 400px;

background-repeat: repeat-y;

# background-attachment: fixed;

}

#### *PROPIEDADES DE CUERPO*

Aquí podemos dar diseño al elemento, con la propiedad( overflow: scroll;) podemos ver

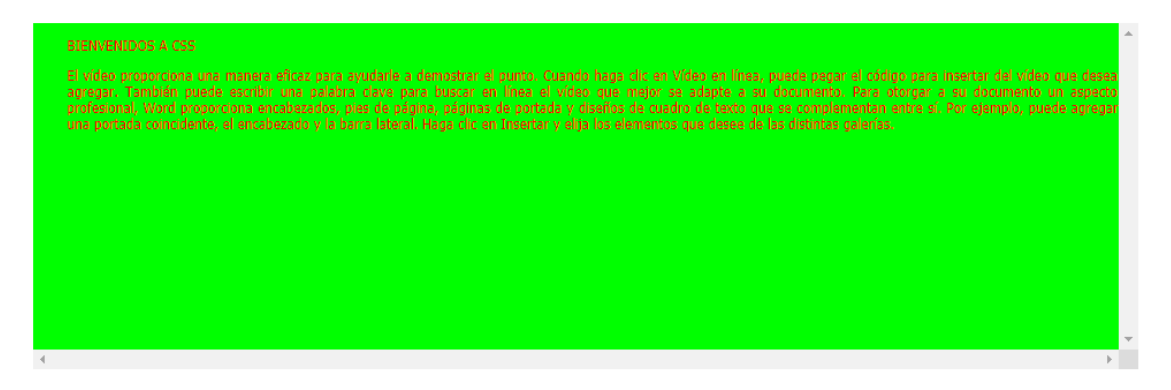

#### Con la propiedad (overflow:hidden;)

BIENVENIDOS A CSS El vídeo proporciona una manera eficaz para ayudarle a demostrar el punto. Cuando haga clic en Vídeo en línea, puede pegar el código para insertar del vídeo que dese e completion public estitution palabra dave para busines in points complete and the complemental paradict and the material of any state of an application aspector and application aspector of a superformation in aspector of Por ejemplo, puede agregar una por

#cuerpo{

width: 960px;

height: 300px;

border-width: 4px;

border-style: solid;

border-color: blue;

background-color:#D8F781;

#### **BIENVENIDOS A CSS**

}

El vídeo proporciona una manera eficaz para ayudarle a demostrar el punto. Cuando haga clic en Vídeo en línea, puede pegar el código para insertar del vídeo que de<br>Word proporciona encabezados, pies de página, páginas de p

Tambien (solid double)

BIENVENIDOS A CSS

Propiedad double (border-style: double;)

El vídeo proporciona una manera eficaz para ayudarle a demostrar el punto. Cuando haga clic en Vídeo en línea, puede pegar el código para insertar del vídeo que de<br>Word proporciona encabezados, pies de página, páginas de p

Con la propiedad dotted (border-style: dotted;)

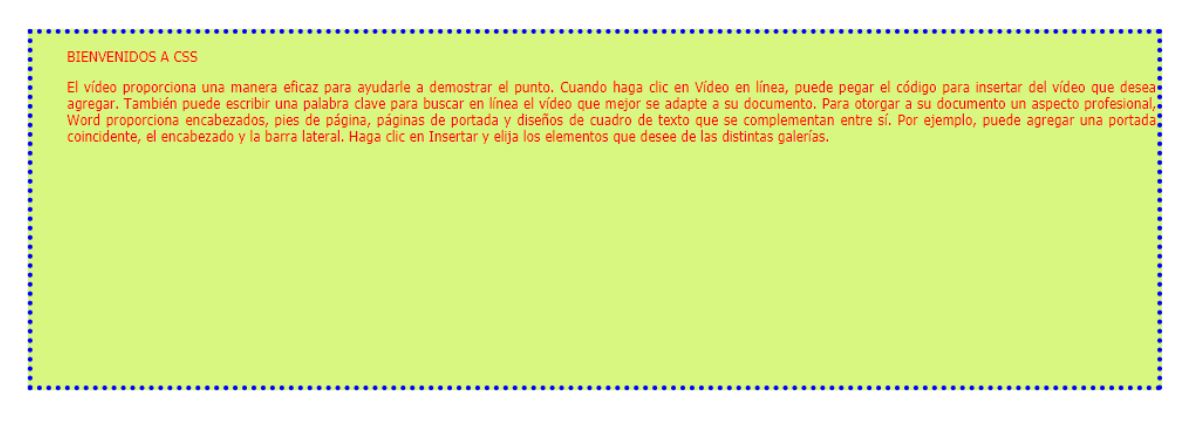

#### *Ejemplo 2*

**<html>**

**<head> <meta charset="utf-8">**

**<link rel="stylesheet" href="estilos/display.css">**

**</head>**

**<body>**

**<div id="cuerpo">**

# **<img src="C:\Users\End User\Desktop\COLOMBIA\img\bogota.jpg">**

<p>El vídeo proporciona una manera eficaz para ayudarle a demostrar el punto. Cuando haga clic en Vídeo en línea, puede pegar el código para insertar del vídeo que desea agregar. También puede escribir una palabra clave para buscar en línea el vídeo que mejor se adapte a su documento.</p>

<p>Para otorgar a su documento un aspecto profesional, Word proporciona encabezados, pies de página, páginas de portada y diseños de cuadro de texto que se complementan entre sí. Por ejemplo, puede agregar una portada coincidente, el encabezado y la barra lateral. Haga clic en Insertar y elija los elementos que desee de las distintas galerías.</p>

</div>

</body>

</html>

**En css , para dar diseño**

**body {**

**font-family: arial , tohoma; font-size: 20px;**

**}**

**#cuerpo{**

**width: 800px; padding: 20px; border:2px dashed red;**

**margin: 20px auto; color: blue;**

**}**

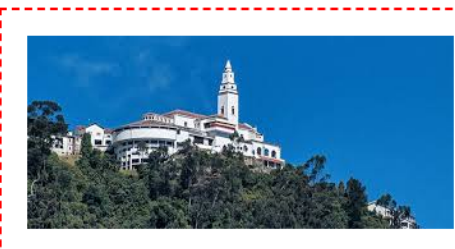

El vídeo proporciona una manera eficaz para avudarle a demostrar el punto. Cuando haga clic en Vídeo en línea, puede pegar el código para insertar del vídeo que desea agregar. También puede escribir una palabra clave para buscar en línea el vídeo que mejor se adapte a su documento. Para otorgar a su documento un aspecto profesional, Word proporciona encabezados, pies de página, páginas de portada y diseños de cuadro de texto que se complementan entre sí. Por ejemplo, puede agregar una portada coincidente, el encabezado y la barra lateral. Haga clic en Insertar y elija los elementos que desee de las distintas galerías.

Con el mismo archivo de HTML, podemos hacer la siguiente presentación

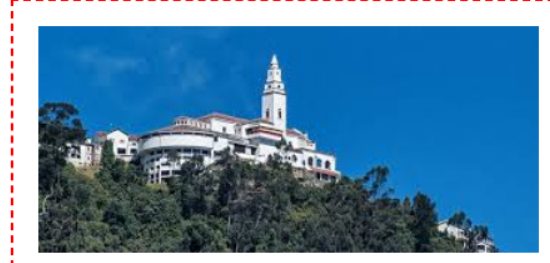

El vídeo proporciona una manera eficaz para ayudarle a demostrar el punto. Cuando haga clic en Vídeo en línea, puede pegar el código para insertar del vídeo que desea agregar. También puede escribir una palabra clave para buscar en línea el vídeo que mejor se adapte a su

documento. Para otorgar a su documento un aspecto profesional, Word proporciona encabezados, pies de página, páginas de portada y diseños de cuadro de texto que se complementan entre sí. Por ejemplo, puede agregar una portada coincidente, el encabezado y la barra lateral. Haga clic en Insertar y elija los elementos que desee de las distintas galerías.

#### **El codigo de css**

```
body {
       font-family: arial , tohoma;
       font-size: 20px;
}
#cuerpo{
       width: 800px;
       padding: 20px;
       color: blue;
} 
img {
       width: 50%;
       height: auto;
       margin: 0 20px 10px 0;
       float: left;
}
p{
       line-height: 1.5;
       margin: 0 0 10px 0;
       text-align: justify;
}
```
## *PROPIEDADES DE DISPLAY*

La propiedad CSS display especifica el tipo de cuadro de representación utilizado para un elemento. En HTML, los valores de propiedad predeterminados display se toman de los comportamientos de los cambios en las especificaciones HTML o de la hoja de estilo predeterminada del navegador / usuario. El valor predeterminado en XML es inline.

Además de los Diferentes Tipos de caja de Visualización, el valor de **none** permite Desactivar la Visualización de un Elemento; cuando no se utiliza *none,* todos los elementos descendentes también quedan desactivados. El documento se procesa como si el elemento no existiera en el árbol de documentos.

("Con la propiedad display es posible se pierdan algunas propiedades")

Usted puede hacer el siguiente ejercicio:

**<html>**

**<head> <meta charset="utf-8"> <link rel="stylesheet" href="estilos/display.css">**

**</head>**

**<body>**

**<div id="padre">**

**<div id="a"> ALMA</div>**

**<div id="b">BOGOTA</div>**

**<div id="c">COLOMBIA</div>**

**</div>**

**</body>**

**</html>**

Le hacemos el código en css , para dar diseño:

/\* Estere dando diseño usando la propiedad de dislay \*/

# **#a{**

**width: 200px; height: 200px; background: #ccc; display: ;**

**}**

**#b{**

**width: 200px;**

**height: 200px;**

```
background: #FFFF00;
     display: ;
#c{
     width: 200px;
     height: 200px;
     background: #DF7401;
     display: ;
```

```
}
```
**}**

Vemos

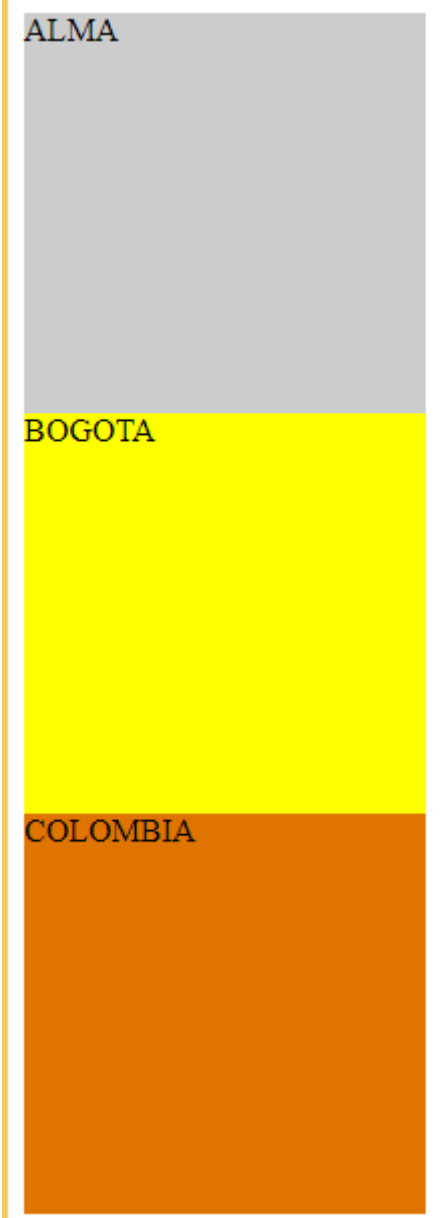

÷.

#### *Si usamos la propiedad*

#### *(display:inline-block;)*

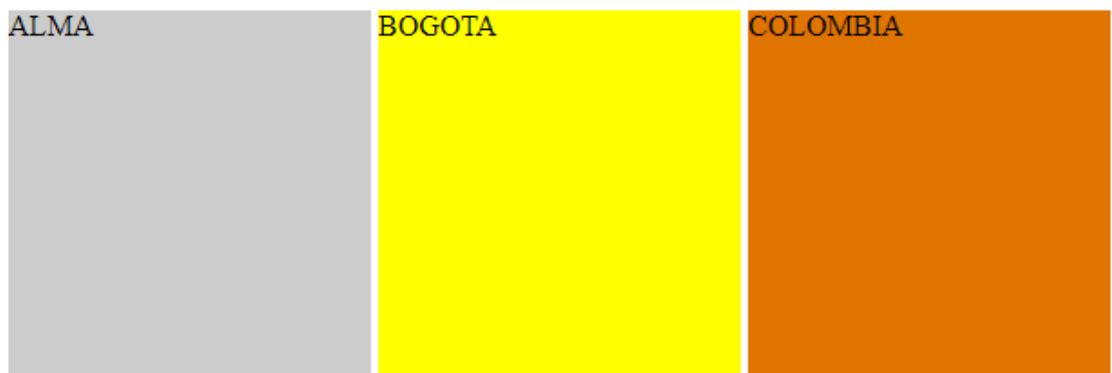

#### **PROPIEDADES DE TABLAS**

A las tablas HTML, al margen de poder aplicar estilo de las propiedades CSS ya mencionadas, hay varias propiedades para especificar el comportamiento específico de ciertas características:

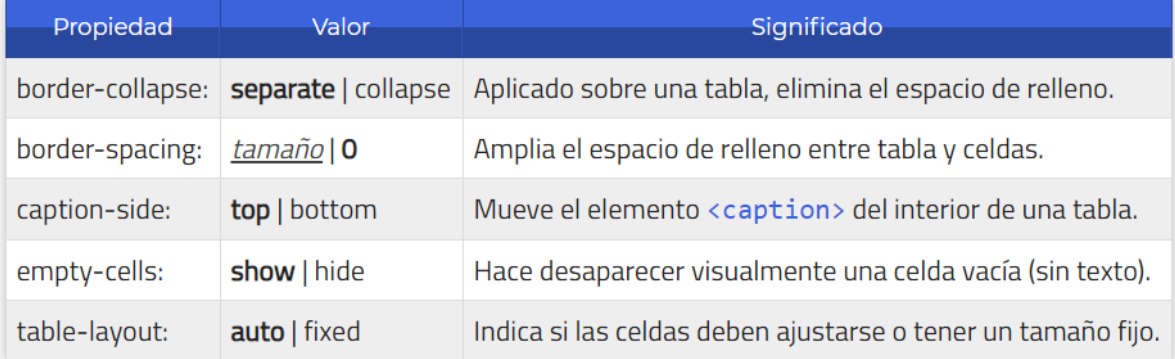

La propiedad border-collapse permite especificar si los bordes de una tabla y sus celdas deben estar unidos (collapse) o separados (separate). En el segundo caso, se puede también aplicar la propiedad border-spacing, que especifica el tamaño que medirán los espacios exteriores entre celdas.

La propiedad caption-side permite especificar donde se colocará el título de la tabla (en el caso de haber utilizado el elemento HTML <caption>): al principio de la tabla (top) o al final (bottom).

La propiedad empty-cells establece si mostrar (show) o no (hide) las celdas vacías, haciéndolas desaparecer en el último caso.

Por último, la propiedad table-layout permite especificar si el navegador debe adaptar el tamaño de las celdas automáticamente (auto) o establecer un tamaño fijo (fixed).

Crear una tabla que tenga dos columnas y dos filas

En html , el código será el siguiente

<html>

```
<head>
<meta charset="utf-8">
<link rel="stylesheet" href="estilos/display.css">
</head>
<body>
      <table>
             <tr>
                   <td>a</td>
                   <td>b</td>
             </tr><tr>
             <td>c</td>
             <td></td>
             </tr></body>
</html>
```
## **El código en css será el siguiente**

 $/*$  css  $*/$ body { font-family: arial , tohoma; font-size: 20px; }

table{

width: 500px; height: 500px;
} td{

border:1px solid #089d; text-align: center; font.size: 28px;

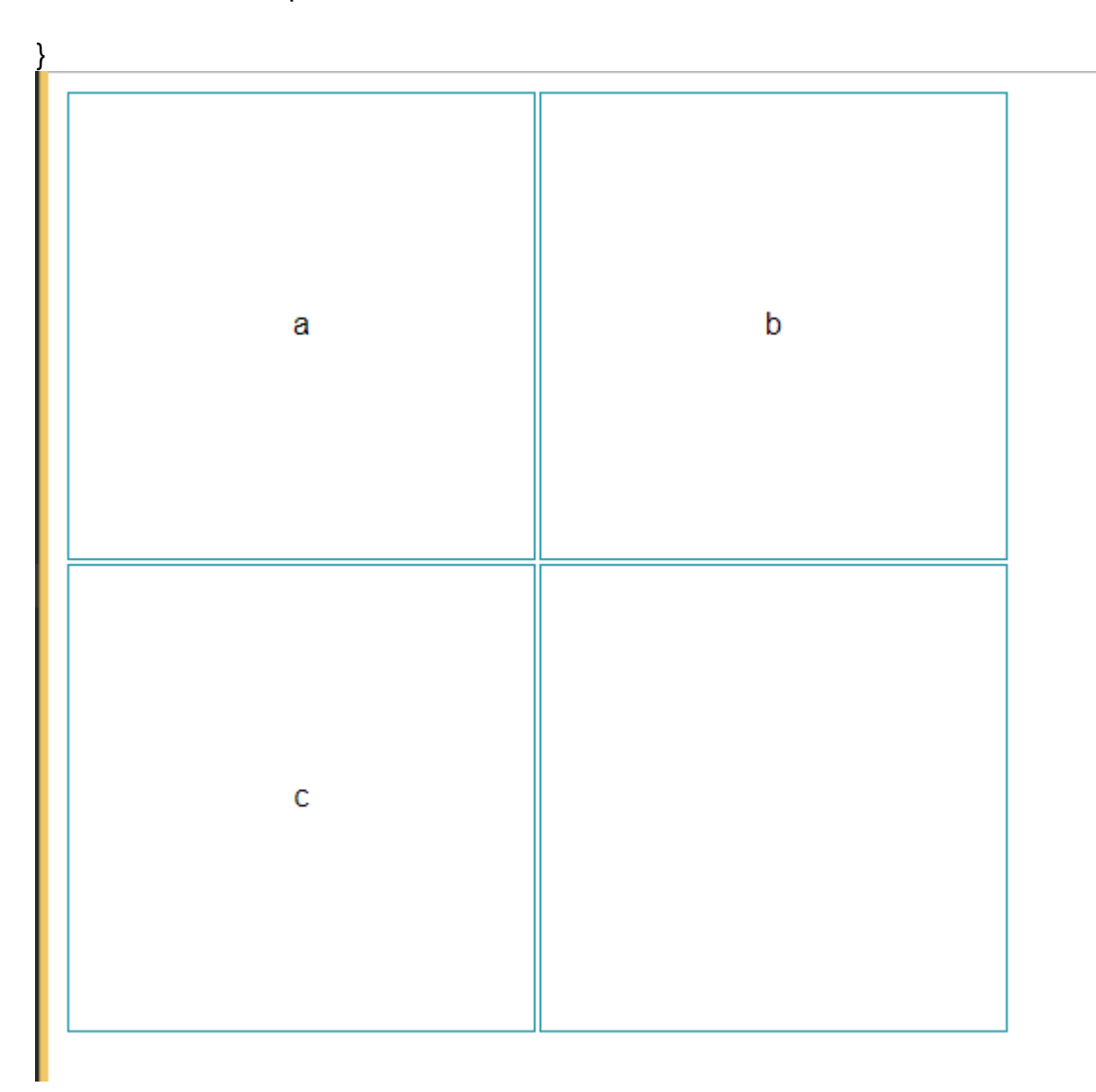

Propiedad para quitar una celda vacia (empty-cells: hide;) El código en css es:

/\* css \*/

```
body {
       font-family: arial , tohoma;
       font-size: 20px; 
}
table{
       width: 500px;
       height: 500px;
}
td{
       border:1px solid #089d;
       text-align: center;
       font.size: 28px;
       empty-cells: hide;
```
}

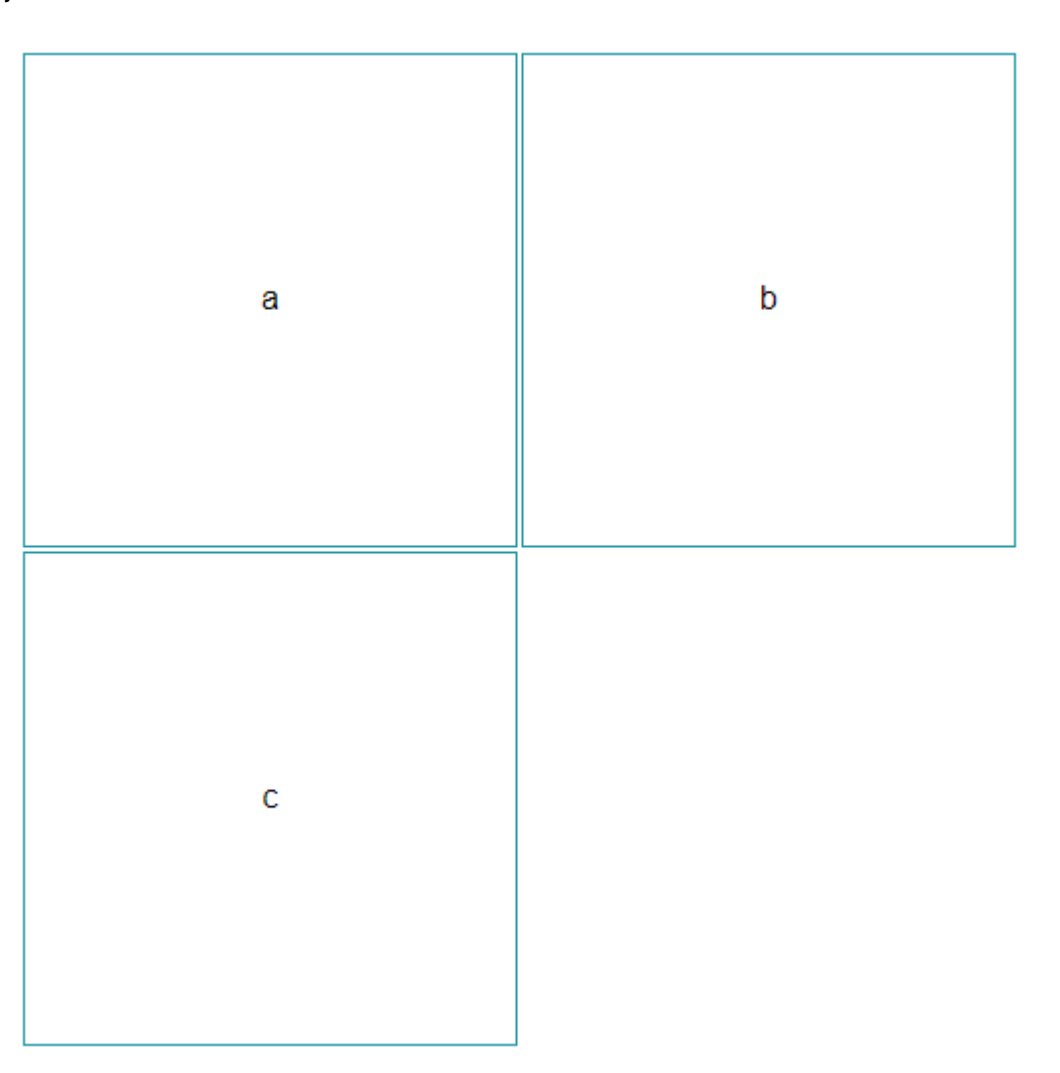

Con la propiedad (**empty-cells: show**;), permite mostrar la celda que habíamos quitado

#### *PROPIEDADES DE POSICION*

Las cajas de los elementos se colocan por defecto siguiendo el "flujo normal", es decir, empujando las cajas hacia la izquierda y hacia arriba. Sin embargo podemos cambiar el " flujo normal", haciendo que las cajas se posicionen según uno de los siguientes modos de acuerdo a la propiedad *position* 

#### Position : static;

static (estático) es el valor por defecto. Un elemento con position: static; no está posicionado en ninguna forma en específico. Se dice que un elemento static, está no posicionado y un elemento con valor establecido de position está posicionado.

#### Position: relative;

relative (relativo) se comporta de la misma manera que static a menos que le agregues otras propiedades

Establecer las propiedades top, right, bottom, y left de un elemento con position: relative; causará que su posición normal se reajuste. Otro contenido no se puede ajustar para adaptarse a cualquier hueco dejado por el elemento

# relative

```
.relative1 {
                                                            CSSposition: relative;
¥
.relative2 {
 position: relative;
 top: -20px;left: 20px;
 background-color: white;
 width: 500px;
Y
```
#### Position: absolute;

absolute (absoluto) es el valor más mañoso. absolute se comporta como fixed pero es relativo a su ancestro posicionado más cercano en lugar de ser relativo a la ventana del navegador. Si un elemento con position: absolute; no tiene ancestros posicionados, usará el elemento body del documento, y se seguirá moviendo al hacer scroll en la página

#### Position: fixed;

Un elemento fixed (fijo) se posiciona a la ventana del navegador de manera relativa, lo que significa que se mantendrá en el mismo lugar incluso después de hacer scroll en la página. Al igual que con relative, las propiedades top, right, bottom, y left también son usadas

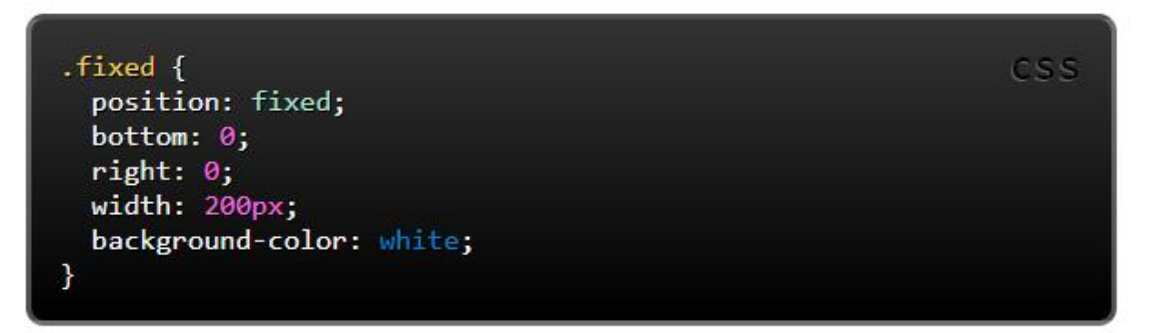

#### *PROPIEDADES DE FLOAT*

La propiedad float posiciona una caja moviéndola todo lo posible a la izquierda o derecha de su posición original. Los tres valores de esta propiedad se interpretan de la siguiente manera: left , la caja se desplaza todo lo posible a la izquierda de la posición en la que se encontraba.

- $\checkmark$  left
- $\checkmark$  right
- $\checkmark$  none
- $\checkmark$  [inherit](https://librosweb.es/referencia/css/inherit.html)

Ej

float: left;

### **Propiedad Transform**

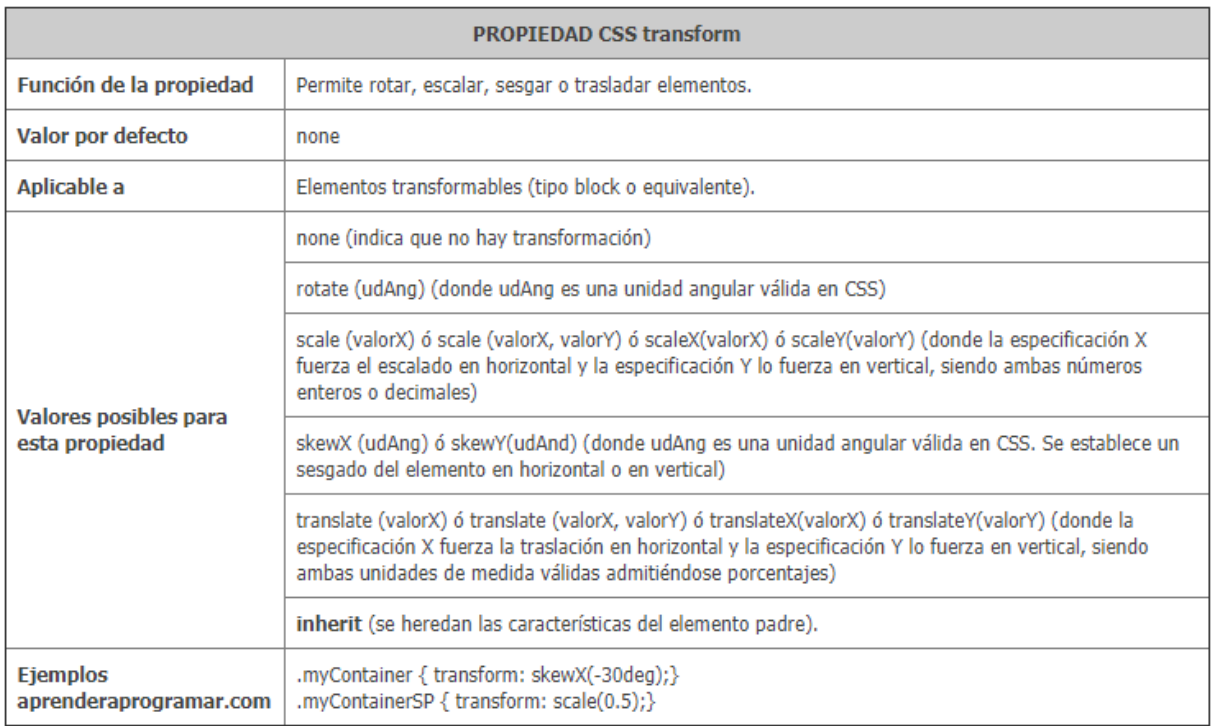

#### *AGRUPAR SECTORES*

Para aplicar este concepto de agrupar vamos a realizar un ejercicio práctico:

En html tendremos

<html>

```
<head>
<meta charset="utf-8">
<link rel="stylesheet" href="estilos/display.css">
</head>
<body>
     <h1> SENA </h1>
     <h2> GESTION DE MERDADOS</h2>
     <H3>INDUSTRIAS CREATIVAS</H3>
</body>
</html>
```
El codigo de css, será

```
/* css */
body {
      font-family: arial , tohoma;
      font-size: 20px; 
}
h1{
       color:red;
}
h2{
       color:blue;
}
h3color:green;
}
```
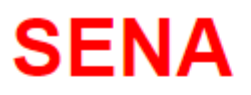

# **GESTION DE MERDADOS**

# **INDUSTRIAS CREATIVAS**

Esto mismo lo podemos hacer en una sola linea , sin necesidad de repetir cada h1,h2,h3 etc. Y hace lo mismo.

Tenga en cuenta que van sepatrado por como(,) ej,

#### h1,h2,h3{

color:red;

}

# **SENA GESTION DE MERDADOS**

# **INDUSTRIAS CREATIVAS**

#### TALLER No 1

**SUBA CCHICO BOGOTA CENTRO** El vídeo proporciona una manera eficaz para ayudarle a demostrar el punto. Cuando haga clic en Vídeo en línea, puede pegar el código para insertar del vídeo que desea agregar. También puede escribir una palabra clave para buscar en línea el vídeo que mejor se adapte a su documento. Para otorgar a su documento un aspecto profesional, Word proporciona encabezados, pies de página, páginas de portada y diseños de cuadro de texto que se complementan entre sí. Por ejemplo, puede agregar una portada coincidente, el encabezado y la barra lateral. Haga clic en Insertar y elija los elementos que desee de las distintas galerías.

#### El codigo e n HTML

<html>

<head> <meta charset="utf-8"> <link rel="stylesheet" href="estilos/display.css"> </head> <body> <article id="cuerpo"> <div id="sena1">BOGOTA</div> <div id="sena2">CHICO</div> <div id="sena3"> SUBA</div>

<div id="sena4">CENTRO</div>

<p>El vídeo proporciona una manera eficaz para ayudarle a demostrar el punto. Cuando haga clic en Vídeo en línea, puede pegar el código para insertar del vídeo que desea agregar. También puede escribir una palabra clave para buscar en línea el vídeo que mejor se adapte a su documento.</p>

<p>Para otorgar a su documento un aspecto profesional, Word proporciona encabezados, pies de página, páginas de portada y diseños de cuadro de texto que se complementan entre sí. Por ejemplo, puede agregar una

portada coincidente, el encabezado y la barra lateral. Haga clic en Insertar y elija los elementos que desee de las distintas galerías.</p> </article> </body> </html> EL código en css , será body { font-family: arial , tohoma; font-size: 20px; } #cuerpo{ width: 800px; padding: 20px; border:2px dashed red; margin: 20px auto; color: #000000; } div{ padding: 40px 0; text-align: center; **width: 27%;** float: right; } #sena1{background:#FA58F4;} #sena2{background:#2EFE64;} #sena3{background:#FAAC58;} #sena4{background:#CC2EFA;} p{ clear: both; }

Para dejar los cuadros en línea recta solamente es tener el elemento div en la propiedad **width: 25%:**

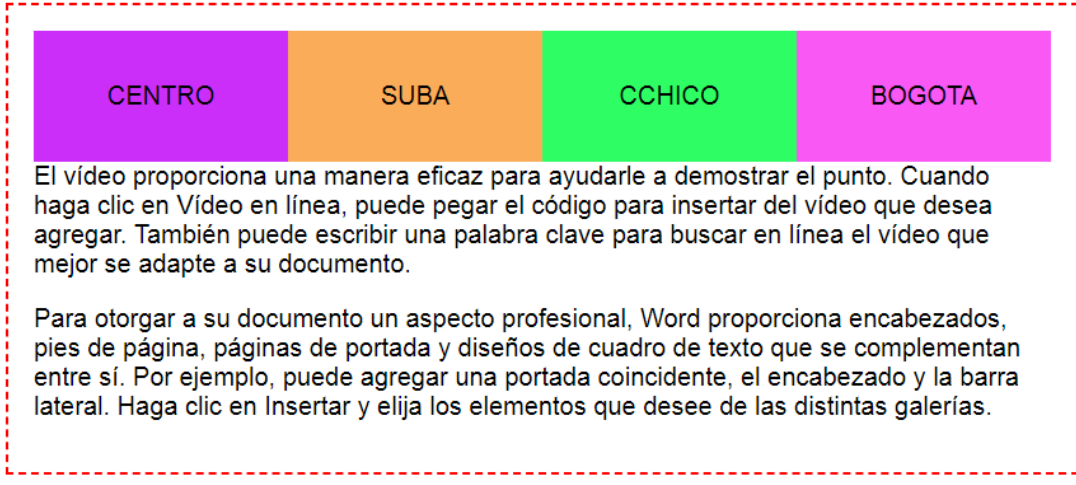

# **Taller No 2**

Con la propiedad **z-index**, hacer el siguiente diseño

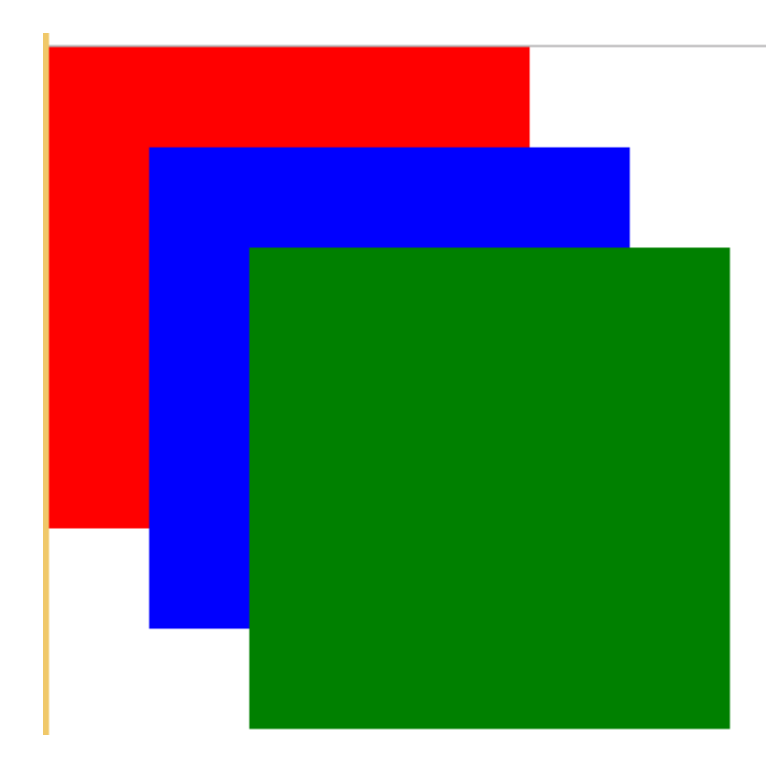

En html tendremos:

```
<!DOCTYPE html>
<html>
<head>
      <title>cuadros</title>
     <link rel="stylesheet" type="text/css" href="estilos/cuadrados.css">
</head>
<body>
<div id="a"></div>
<div id="b"></div>
<div id="c"></div>
</body>
</html>
El código en css, será
/* css */
div{
     width: 200px;
     height: 200px;
     padding: 20px;
     position: absolute;
}
#a{
     background: red;
     top:0px;
     left: 0px;
     z-index: 1;
}
#b{
     background: blue;
     top:50px;
     left:50px;
     z-index: 1;
}
```

```
#c{
     background: green;
     top:100px;
     left:100px;
     z-index: 1;
}
```
# **Taller 3**

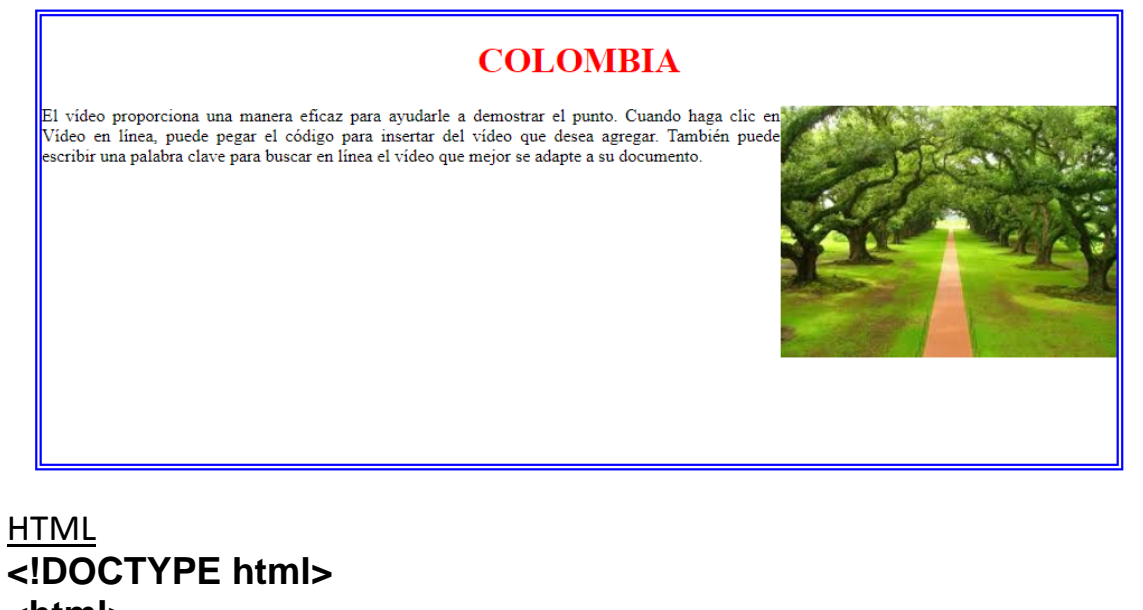

**<!DOCTYPE html> <html> <head> <title></title> <link rel="stylesheet" type="text/css" href="estilos/texto.css"> </head> <body> <DIV ID="cuerpo"> <H1> COLOMBIA</H1>**

**<img src="C:\Users\End User\Desktop\noche\imagenes\b1.jpg"> <p>**

**El vídeo proporciona una manera eficaz para ayudarle a demostrar el punto. Cuando haga clic en Vídeo en línea, puede pegar el código para insertar del vídeo que desea agregar. También puede escribir una palabra clave para buscar en línea el vídeo que mejor se adapte a su documento.</p>**

```
</DIV>
</body>
</html>
Código css
h1{
     text-align: center;
     color:red;
}
#cuerpo{
     width: 960px;
     height: 400px;
     border: 6px double blue;
     margin: 20px;
     color:black;
     text-align: justify;
}
img{
     width: 300px;
     height: auto;
     float: right;
}
```
# *TALLER 4*

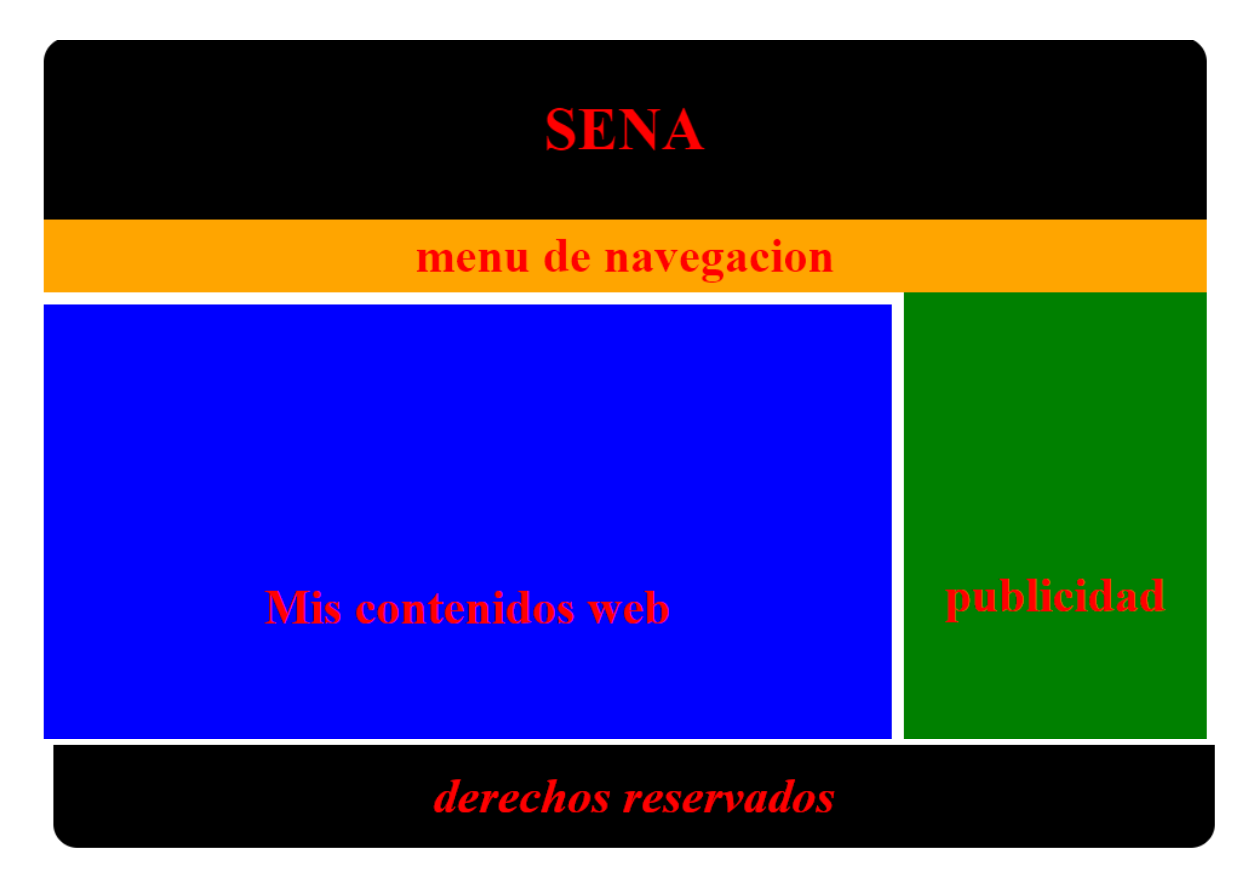

**Codigo en HTML**

```
<!DOCTYPE html>
<html>
<head>
     <Meta charset="utf-8">
     <title>pedro castaneda</title>
     <link rel="stylesheet" type="text/css" href="estilos/marcos.css">
</head>
<body>
<div id="contenedor">
     <header>
           <h1> SENA</h1>
     </header>
     <nav>
           <h2>menu de navegacion</h2>
     </nav>
     <section id ="contenido">
```

```
<article><h2> Mis contenidos web</h2></article>
      </section> 
      <aside>
            <h2> publicidad</h2>
      </aside>
      <footer> <h2> derechos reservados</h2></footer>
</div> 
</body>
</html>
```
### **CODIGO EN CSS**

```
*{
     margin: 0px;
     padding: 0px;
}
body{
     background:white;
     color:red;
}
#contenedor{
     width: 960px;
     margin: auto;
     margin-top:20px;
     margin-bottom:20px;
     border-radius: 20px;
     overflow: hidden;
}
header{
     height: 150px;
     background-color:black;
}
header h1{
     font-size: 50px;
     text-align: center;
     line-height:150px;
}
nav{
```

```
background: orange;
     height: 60px;
}
nav h2{
     font-size: 40px;
     text-align: center;
     line-height: 60px;
}
#contenido{
     width: 700px;
     height: 500px;
     float: left;
     background:blue;
     margin-top:10px;
     margin-right: 10px;
     margin-bottom: 10px;
}
#contenido h2{
     font-size: 40px;
     text-align: center;
     line-height: 500px;
}
aside{
     width: 250px;
     height: 500px;
     background: green;
     float: right;
}
aside h2{
     font-size: 40px;
     text-align: center;
     line-height: 500px;
}
footer{
     background:black;
     clear: both;
} 
footer h2{
```
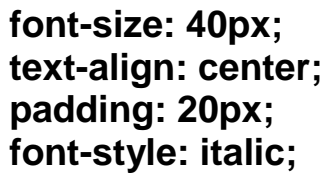

**}**

# **Taller 5 Menú una sola opción workshop 5 (Mockup)**

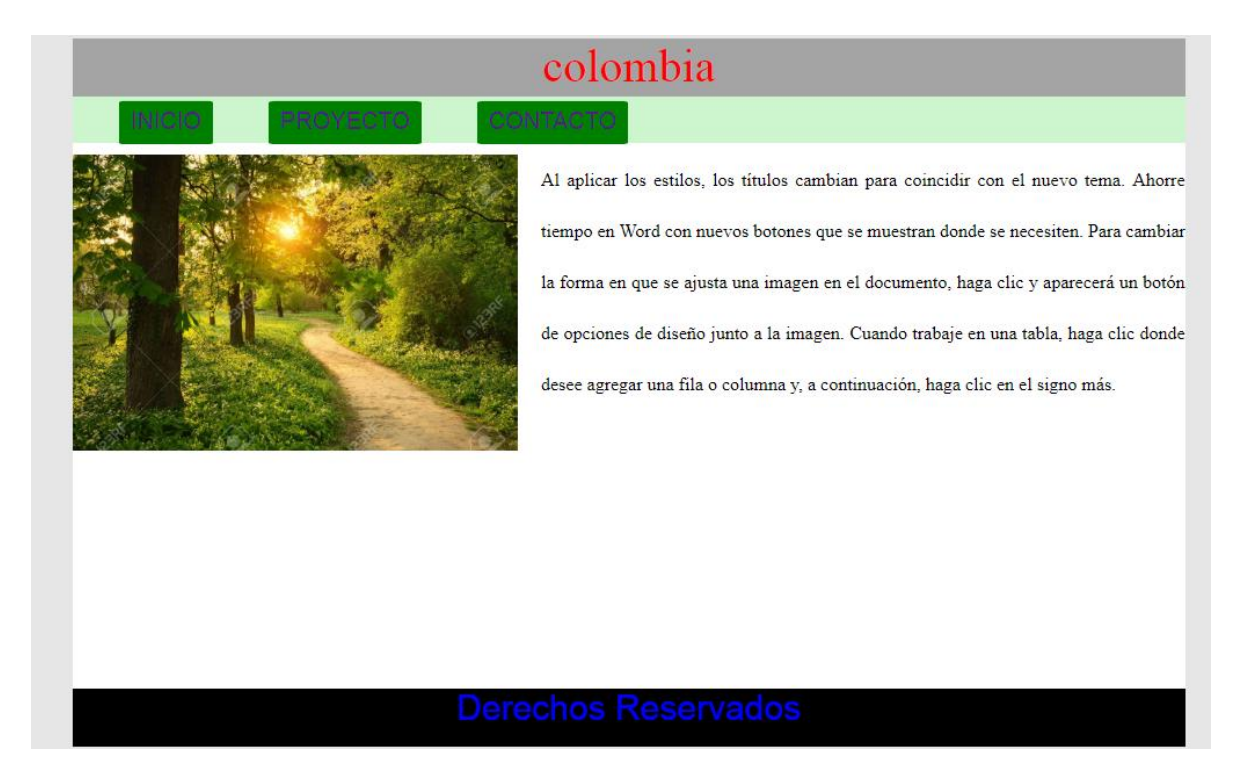

#### **Maquetacion en Codigo en HTML**

<!DOCTYPE html> <html> <head> <title>taller</title> <link rel="stylesheet" href="estilos/TALLERUNO.css">

</head> <body> <div id="contenedor"> <div id="cabecera">colombia</div>

> <div id="menu"> <ul>

<li><a href="">INICIO</a></li>&nbsp &nbsp &nbsp &nbsp &nbsp &nbsp <li><a href="">PROYECTO</a></li>&nbsp &nbsp &nbsp &nbsp &nbsp

&nbsp

<li><a href="">CONTACTO</a></li>

 $<$ /ul $>$ </div> <div id="cuerpo"> <img src="C:\Users\End User\Desktop\PODER\img\a2.jpg">

<p>Al aplicar los estilos, los títulos cambian para coincidir con el nuevo tema. Ahorre tiempo en Word con nuevos botones que se muestran donde se necesiten. Para cambiar la forma en que se ajusta una imagen en el documento, haga clic y aparecerá un botón de opciones de diseño junto a la imagen. Cuando trabaje en una tabla, haga clic donde desee agregar una fila o columna y, a continuación, haga clic en el signo más.</p>

</div> <div id="footer">Derechos Reservados</div> </div> </body> </html>

#### *Maquetacion con CSS*

#### /\* CODIGO EN CSS PARA DAR DISEÑO LA PAGINA \*/

body{background-color: #E6E6E6;}

#contenedor{

width: 960px; height:560px; background-color: #FFFFFF;

margin-left: 200px;

#cabecera{

}

width: 960px; height: 50px; background-color: #A4A4A4; text-align:center; font-size: 40px; color: red;

}

#menu{

width: 960px; height: 40px; background-color: #CEF6CE; background-attachment: fixed;

}

ul{

```
width: 960px;
height: 40px;
margin-left: 20px;/* correr la lista 20px de izquierda a derecha */
list-style: none; /* sirve para quitar las viñetas de la lista */
background-color: transparent;
margin: auto;
padding-top: 10px;
```
} li{

```
width: 960px;
height: 20px;
display: inline; /* colar en linea horizontal la lista */
margin-left: 100px; /* sirve para color la distancia entre los botones */
text-align: center;
text-decoration-line: none;
border-radius: 4%;
 background-color:green; /* color del boton */
padding: 10px; /* tamaño del boton */
```
} li :hover{

background-color: white;

 } a{

```
text-decoration: none; /* quitar la linea el hipervinculo */
font-family: arial,sans-serif;
```

```
font-size: 20px;
}
a:hover{color: blue;}
#cuerpo{
       width: 960px;
        height: 400px;
        background-color: white;
        margin-top: 10px;
}
img{
       width: 40%;
        height: auto;
        margin: 0 20px 10px 0;
        float: left;
```
#### } p{

line-height: 2.8; margin: 0 0 10px 0; text-align: justify;

#### } #footer{

width: 960px; height: 50px; background-color: black; font-family: arial; font-size: 30px; text-align: center; color: blue; margin-top: 60px; }

# **Taller 6 Menu Delegable Workshop 6**

Deseñar el Wireframe

Mockup

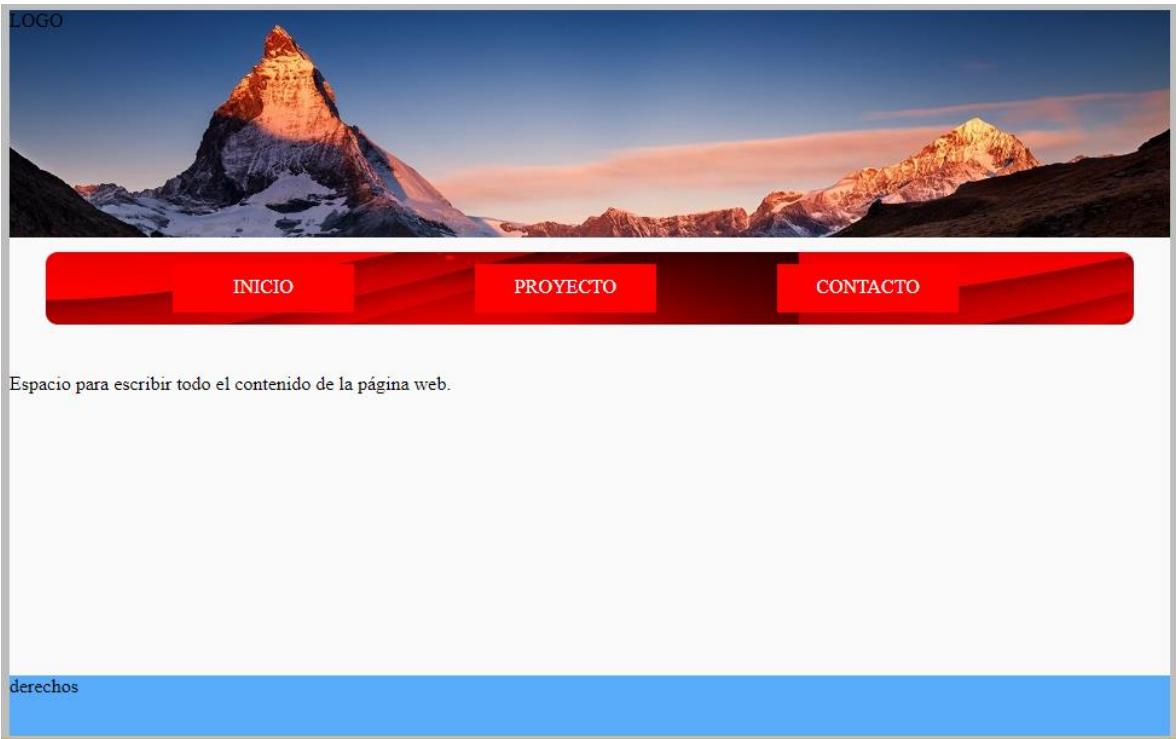

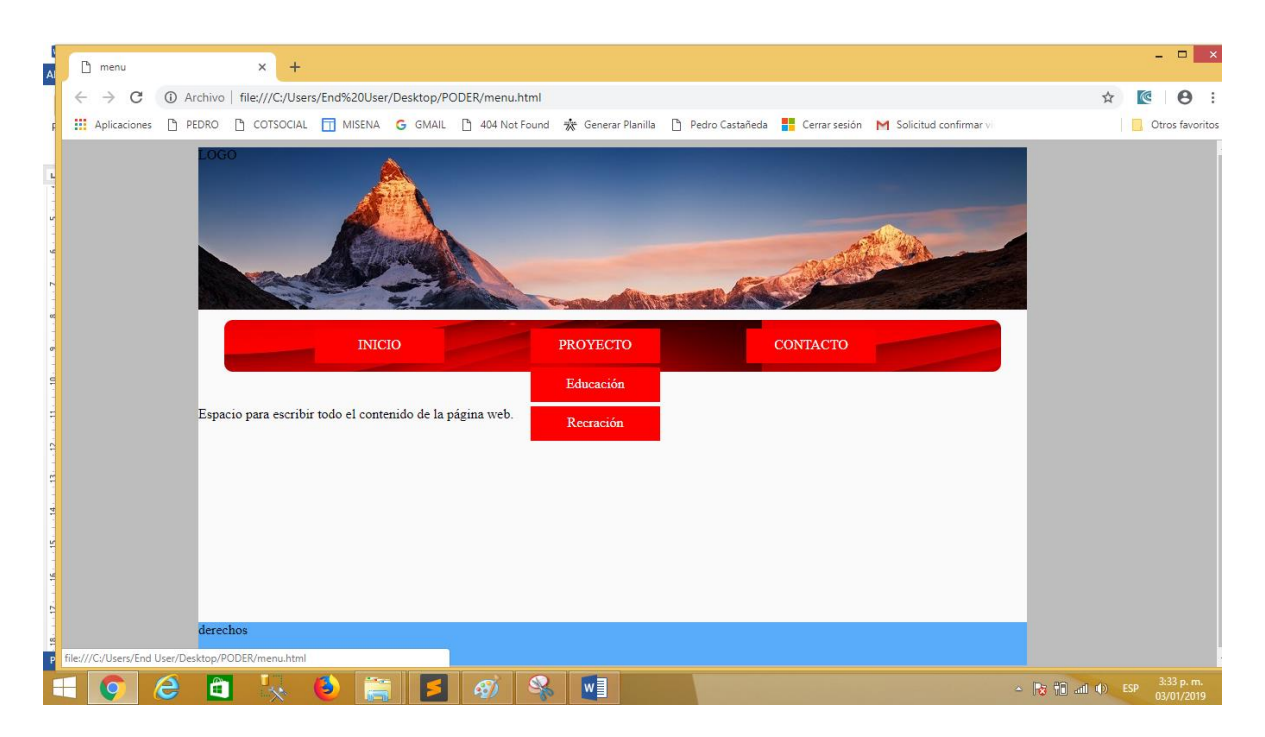

#### **Maquetación con codigo Html**

```
Ing . Pedro G. Castañeda Sánchez 58
<!DOCTYPE html>
<html>
<head>
       <title>menu desplegable</title>
       <link rel="stylesheet" href="estilos/MENU.css">
</head>
<body>
       <div id="contenedor">
              <div id="cabecera">LOGO</div>
              <div id="menu">
                     <ul id="INICIO">
                             <li><a href="">INICIO</a></li>
                     </ul><ul id ="PROYECTO">
                             <li><a href="">PROYECTO</a>
                                    <li><a href="">Educación</a></li>
                                    <li><a href="">Recración</a></li>
                                    </ul></li>
                             <ul id ="CONTACTO">
                             <li><a href="">CONTACTO</a></li>
                             <li><a href="">Contacto</a></li>
```

```
</ul>
```

```
</div>
```

```
<div id="cuerpo">
```
Espacio para escribir todo el contenido de la página web.

```
</div>
```
<div id="footer">derechos</div>

```
</div>
```

```
</body>
</html>
```
#### **Maquetación con CSS**

```
/* codigo en css para dar diseñor al Menu Desplegable */
body{
       background-color:#BDBDBD
}
#contenedor{
       width: 960px;
       height:600px;
       background-color: #FAFAFA;
       margin-left:150px;
}
#cabecera{
       width:960px;
       height:200px;
       background-image: url(../img/b3.jpg);
       background-repeat: no-repeat;
}
#menu{
       width: 800px;
       height:60px;
       margin: auto;
       background-image: url(../img/b2.jpg);
       border-radius: 10px;
       padding-left: 100px;
       z-index: 9999;
       position: absolute;
       margin-left: 30px;
       }
ul{
```

```
width: 160px;
        height: 50px;
        margin-left: 10px;/* correr la lista 20px de izquierda a derecha */
        list-style: none; /* sirve para quitar las viñetas de la lista */
        float: left;
        margin: auto;
        padding-top: 5px;
        padding-left:0px;
        text-align: center;
        margin-left:90px;
   overflow:hidden;
}
#INICIO{
        margin:0px;
}
#PROYECTO:hover{
        height: 170px;
}
#CONTACTO:hover{
        height: 115px;
}
li{
```
height:30px; margin: 5px; background-color: red; padding-top: 10px; }

a{

text-decoration-line:none; background-size: 14px; color:white;

#### }

#cuerpo{

margin-top: 100px; width: 960px; height:250px; background-color: #FAFAFA;

```
}
#footer{
       width: 960px;
       height:50Px;
       background-color: #58ACFA;
       }
```
## **RESPONSIVE**

Es un la técnica de diseño web que busca la correcta visualización de la página en distintos dispositivos como computadores, tablets y moviles

### **Modelo Flexible**

El posicionamiento flexible o flexbox permite acomodar los elementos de una página según cambien las dimensiones y orientaciones de la pagina . Por lo tanto, nos permite hacer diseños adaptativo para que nuestra página web se visualicen correctamente en cualquier dispositivo .

La idea principal es que un contenedor flexible expande o comprime sus elementos para fellenar el espacio libre o ajustar el area disponible. De esta forma tendremos un contenedor flex ( flex container) y una serie de lementos flex contenidos

- Flex-Box

- Elementos padre:

- display

- flex

- inline-flex

- flex-direction

- row
- row-reverse
- column
- column-reverse
- flex-wrap
	- nowrap
	- wrap
	- wrap-reverse
- flex-flow
	- mezcla entre direction y wrap
- justify-content
	- flex-start
	- flex-end
	- space-between
	- space-around
- align-items (una sola línea)
	- flex-start
	- flex-end
	- center
	- baseline
	- stretch
- align-content (multilínea)
	- flex-start
	- flex-end
	- center
	- space-between
	- space-around

- stretch

- Elementos hijos:

- align-self

- order

- flex-grow

- flex-shrink

- flex-basis

- flex (shorthand)

#### **Medidas estandares de la Pantalla**

- 1200px -> 1140px
- 992px -> 960px
- 768px -> 720px
- 576px -> 540px
- > 576px -> 100%

#### **Media Queries**

Una **Media query** permite utilizar las reglas de las hojas de estilo dependiendo de las características del medio ( características como su ancho, alto y color ). Añadidas en css3, las media queries dejan que la presentación del contenido se adapte a un rango especifico de dispositivos de salida sin tener que cambiar el contenido en si, y son la base del diseño adaptivo .

Existen dos formas de utilizarlas Por un lado , podremos importar una hoja de estilo u otra dependiendo de las características del medio. O si no, podremos elegir que reglas aplicar dentro de una misma hoja de estilo.

#### **<link rel="stylesheet" media="screen" href="navegador.css">**

#### **<link rel="stylesheet" media="print" href="impresora.css">**

Tambien podemos indicar condiciones sobre el tipo de medio . Por ejemplo en este caso indicamos que hoja de estilo se cargará cuando el medio tenga una anchura menor que 800px.

#### **<link rel="stylesheet" media="(max-width:800px)" href=tableta.css />**

# **Workshop 7 (Taller 7)**

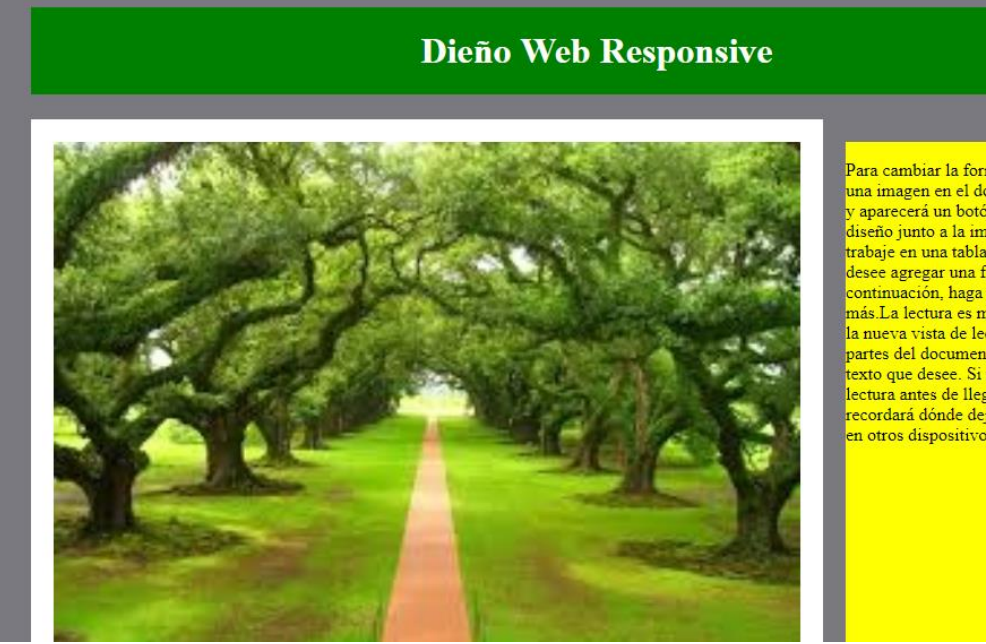

Para cambiar la forma en que se ajusta una imagen en el documento, haga clic vaparecerá un botón de opciones de diseño junto a la imagen. Cuando trabaje en una tabla, haga clic donde desee agregar una fila o columna y, a continuación, haga clic en el signo más.La lectura es más fácil, también, en la nueva vista de lectura. Puede contraer partes del documento y centrarse en el exto que desee. Si necesita detener la lectura antes de llegar al final, Word le recordará dónde dejó la lectura, incluso en otros dispositivos.

# **Codigo en HTML**

```
<!DOCTYPE html>
<html>
<head>
<title>RESPONSIVE</title>
<link rel="stylesheet" href="estilos/respon.css">
<meta name="viewport"content="width=device-width, User-
scalable=no, initial-scale=1.0, maximum-scale=1.0, minimum-
scale=1.0">
</head>
<body>
<div id="contenedor">
<header>
<h1>Dieño Web Responsive </h1>
</header>
<section id="cuerpo">
```
**<img src="C:\Users\End User\Desktop\PODER\img\b1.jpg"> <p>El vídeo proporciona una manera eficaz para ayudarle a demostrar el punto. Cuando haga clic en Vídeo en línea, puede pegar el código para insertar del vídeo que desea agregar. También puede escribir una palabra clave para buscar en línea el vídeo que mejor se adapte a su documento.Para otorgar a su documento un aspecto profesional, Word proporciona encabezados, pies de página, páginas de portada y diseños de cuadro de texto que se complementan entre sí. Por ejemplo, puede agregar una portada coincidente, el encabezado y la barra lateral.</p>**

**</section>**

**<aside>**

**<p>**

**Para cambiar la forma en que se ajusta una imagen en el documento, haga clic y aparecerá un botón de opciones de diseño junto a la imagen. Cuando trabaje en una tabla, haga clic donde desee agregar una fila o columna y, a continuación, haga clic en el signo más.La lectura es más fácil, también, en la nueva** 

**vista de lectura. Puede contraer partes del documento y centrarse en el texto que desee. Si necesita detener la lectura antes de llegar al final, Word le recordará dónde dejó la lectura, incluso en otros dispositivos.**

**</p> </aside>**

**<div id="verde">**

**<p>**

**El vídeo proporciona una manera eficaz para ayudarle a demostrar el punto. Cuando haga clic en Vídeo en línea, puede pegar el código para insertar del vídeo que desea agregar. También puede escribir una palabra clave para buscar en línea el vídeo que mejor se adapte a su documento.Para otorgar a su documento un aspecto profesional, Word proporciona encabezados, pies de página, páginas de portada y diseños de cuadro de texto que se complementan entre sí. Por ejemplo, puede agregar una portada coincidente, el encabezado y la barra lateral.</p>**

**</div>**

```
</div>
</body>
</html>
Codigo en CSS
body{
     background-color:#79797F;
}
#contenedor{
     width: 100%;
     max-width:1000px;
     margin: 0 auto;
     overflow: hidden;
}
header{
```
**background-color: green;**

```
margin: 20px 0;
}
header h1{
     color: #fff;
     padding: 20px 0;
     text-align: center;
}
#cuerpo{
     width: 700px;
     background-color:#fff;
     padding: 20px;
     float: left;
     box-sizing: border-box;
}
#cuerpo img{
     width: 100%;
     height: auto;
}
aside{
     width: 260px;
     height: 600px;
     margin:20px;
     float:right;
     background-color:yellow;
}
#verde {
     float: left;
     margin: auto;
     width: 900px;
     height:200px;
     background-color:#01DFA5;
```
**}**

**Taller de Ejercicios**

**EJERCICIO** #1

**EJERCICIO #2** 

**EJERCICIO #3** 

**EJERCICIO #4** 

**EJERCICIO # 5** 

**EJERCICIO #6** 

# **EJERCICIO # 7**

```
<!DOCTYPE html>
<html>
<head>
     <title>MEDIA</title>
</head>
<body>
<center>
<h2>
<a href="ejercicios/ejercicio1.html">EJERCICIO # 1 </a><br><br>
<a href="ejercicios/ejercicio2.html">EJERCICIO #2 </a><br><br>
<a href="ejercicios/ejercicio3.html">EJERCICIO # 3 </a><br><br>
<a href="ejercicios/ejercicio4.html">EJERCICIO # 4 </a><br><br>
<a href="ejercicios/ejercicio5.html">EJERCICIO # 5 </a><br><br>
<a href="ejercicios/ejercicio6.html">EJERCICIO # 6 </a><br><br>
<a href="ejercicios/ejercicio7.html">EJERCICIO # 7 </a><br>
</h2>
</center>
```
### **</body> </html>**

# **Ejercicio No 1**

#### **AQUI SE CAMBIAN LOS COLORES DE PAG.**

El vídeo proporciona una manera eficaz para ayudarle a demostrar el punto. Cuando haga clic en Vídeo en línea, puede pegar el código para insertar del vídeo que desea agregar. También puede<br>escribir una palabra clave para **VOLVER** 

```
<!DOCTYPE html>
<html>
<head>
       <title>EJERCIO 1</title>
 <style type ="text/css">
       body{background-color: tan;}
       @media screen and (max-width:800px)
       {
       body{background-color: blue;}
       }
       @media screen and (max-width: 500px)
       { 
              body{
                      background-color: orange;
              }
       }
```
### **</style>**

**</head>**

#### **<body>**

```
<H1> AQUI SE CAMBIAN LOS COLORES DE PAG.</H1>
```
<P>El vídeo proporciona una manera eficaz para ayudarle a demostrar el punto. Cuando haga clic en Vídeo en línea, puede pegar el código para insertar del vídeo que desea agregar. También puede escribir una palabra clave para buscar en línea el vídeo que mejor se adapte a su documento.Para otorgar a su documento un aspecto profesional, Word proporciona encabezados, pies de página, páginas de portada y diseños de cuadro de texto que se complementan entre sí. Por ejemplo, puede agregar una portada coincidente, el encabezado y la barra lateral.</P> <a href="../index.html">VOLVER </a>

</body> </html>

# **AQUI SE CAMBIAN LOS COLORES DE** PAG.

El vídeo proporciona una manera eficaz para ayudarle a demostrar el punto. Cuando haga clic en Vídeo en línea, puede pegar el código para insertar del vídeo que desea agregar. También puede páginas de portada y diseños de cuadro de texto que se complementan entre sí. Por ejemplo, pued

Si el tamano de la la venta es 501 y 800 px, cambio de color azul, y se es menor de 500px de color naranja de lo contrario el color por defecto el asignado en el body .

# **AQUI SE CAMBIAN LOS COLORES DE PAG.**

El vídeo proporciona una manera eficaz para ayudarle a demostra el punto. Cuando haga clic en Vídeo en línea, puede pegar el código para insertar del vídeo que desea agregar. También puede escribir una palabra clave para buscar en línea el vídeo que mejor se adapte a su documento.Para otorgar a su documento un aspecto profesional. Word proporciona encabezados, pies de página, páginas de portada y diseños de cuadro de texto que se complementan entre sí. Por ejemplo, puede agregar una portada coincidente, el encabezado y la barra lateral.

**VOLVER** 

# **Ejercicio No 2**

 $LINK1$  $LINK2$ LINK3

**VOLVER** 

```
<!DOCTYPE html>
<html>
<head>
     <title>EJERCICIO 2</title>
     <style type="text/css">
          #menu{
               background-color: #333;
               overflow: hidden;
          }
          #menu a{
               float: left;
               display: block;
               color: #f2f2f2;
               text-align: center;
               padding:14px 16px;
               text-decoration: none;
          }
          #menu a:hover{
               background-color: #dddddd;
               color:black;
          }
          @media screen and (max-width: 600px){
               #menu a{
                    float:none;
                    width: 100%; 
               }
          }
     </style>
</head>
<body>
```

```
<div id="menu">
     <a href="#">LINK1 </a>
     <a href="#">LINK2 </a>
     <a href="#">LINK3 </a>
```
**</div>**

```
<a href="../index.html">VOLVER </a>
</body>
</html>
```
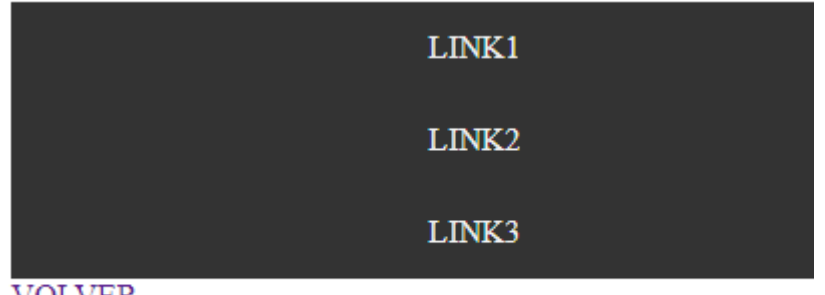

**VOLVER** 

En este ejercico si el maximo de la ventana es de 600px; la barra del menu, se ubica de forma vertical.

# **Ejercicio No 3**

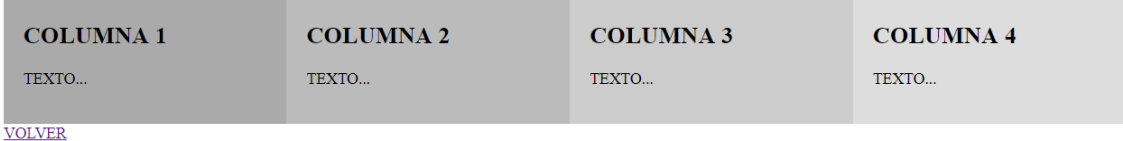

#### <!DOCTYPE html>
```
<html>
<head>
       <title>ejercicio 3</title>
       <style type="text/css">
               .columna{
                      float: left;
                      width: 20%;
                      padding:20px;
               }
               /*acomodar elementos después de la fila*/
.fila:after{
       content: "";
       display: table;
       clear: both;
}
@media screen and (max-width: 800px){
       .columna{
       width: 40%; 
        }
}
@media screen and (max-width:600px){
       .columna{
               width: 100%;
       }
}
</style>
</head>
<body>
       <div class="fila">
<div class="columna" style="background-color: #AAA">
       <H2> COLUMNA 1</H2>
       <P>TEXTO...</P>
</div>
<div class="columna"style="background-color: #bbb">
       <H2> COLUMNA 2</H2>
       <P>TEXTO...</P>
</div>
<div class="columna"style="background-color: #ccc">
       <H2> COLUMNA 3</H2>
       <P>TEXTO...</P>
</div>
```

```
<div class="columna"style="background-color: #ddd">
       <H2> COLUMNA 4</H2>
       <P>TEXTO...</P>
</div>
</div>
<a href="../index.html">VOLVER </a>
</body>
</html>
```
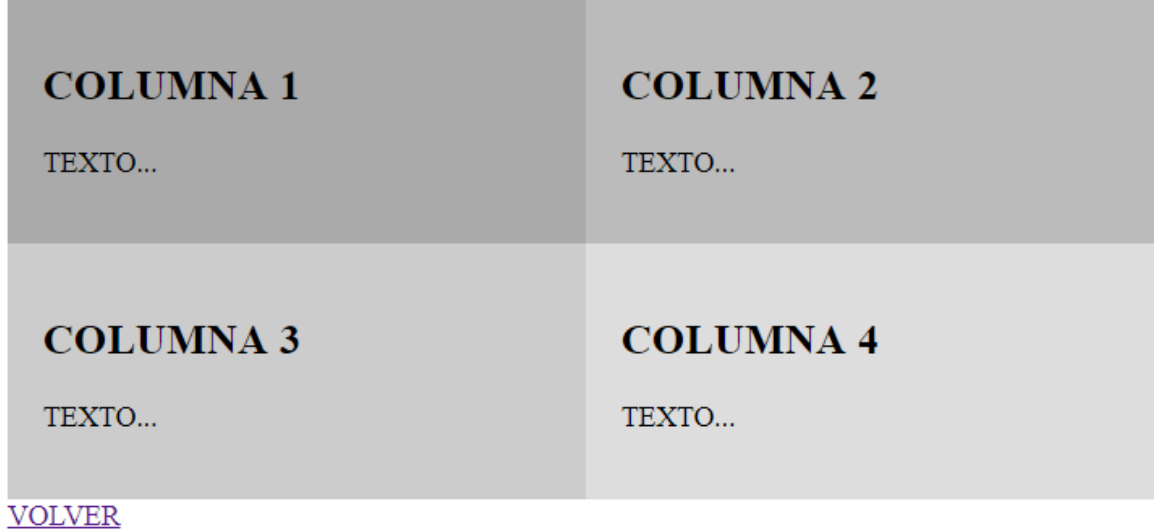

## **COLUMNA1**

TEXTO...

## **COLUMNA 2**

TEXTO...

## **COLUMNA 3**

TEXTO...

## **COLUMNA 4**

**TEXTO** 

En el ejercico tres logramos trabajar por cajas y de acuerdo al tamaño de la ventana cambio acorde la asignacion basica porcentual dada a cada ventada, distribuyendo las cajas acorde a sus medicas, y cuando llega a la parte minima en forma vertifal del 100%

Ing . Pedro G. Castañeda Sánchez **75**

#### **EJERCICO No 4**

MULTIFOX SOFWARE HARDWARE

**VOLVER** 

```
<!DOCTYPE html>
<html>
<head>
     <title>ejercico 4</title>
     <style type="text/css">
          div.ocultar{
               background-color: yellow;
               padding: 20px;
          }
          @media screen and (max-width: 600px){
               .ocultar{
                    display: none;
               }
          }
     </style>
</head>
<body>
     <div class="ocultar">
          MULTIFOX SOFWARE HARDWARE
     </div>
<a href="../index.html">VOLVER </a>
</body>
</html>
```
Ing . Pedro G. Castañeda Sánchez **76**

En el ejercicio 4 podemos ver que cuando el tamaño de la un máximo de 600px; se oculta la caja.

### **Ejercicio No 5**

Manejo de tamo de la fuente que se está dentro de la caja acorde al tamaño de la ventana.

# COTSOCIAL, construyento tejido social

**VOLVER** 

```
<!DOCTYPE html>
<html>
<head>
     <title>ejercicio 5</title>
     <style type="text/css">
     .texto{
          background-color: lightgrey;
          padding: 20px;
     }
     @media screen and (min-width: 600px)
     {
     .texto{
          font-size: 80px;
          }
     }
     @media screen and (max-width: 600px){
          .texto{
               font-size: 30px;
          }
```

```
</style>
</head>
<body>
     <div class="texto">
          COTSOCIAL , construyento tejido social
     </div>
<a href="../index.html">VOLVER </a>
</body>
</html>
```
### **Ejercicio No 6**

En este ejercicio acorde al tamaño de la ventana del móvil en momento de realiza cambio de vertical a horizontal , realiza cambio de color del body (azul, verde)

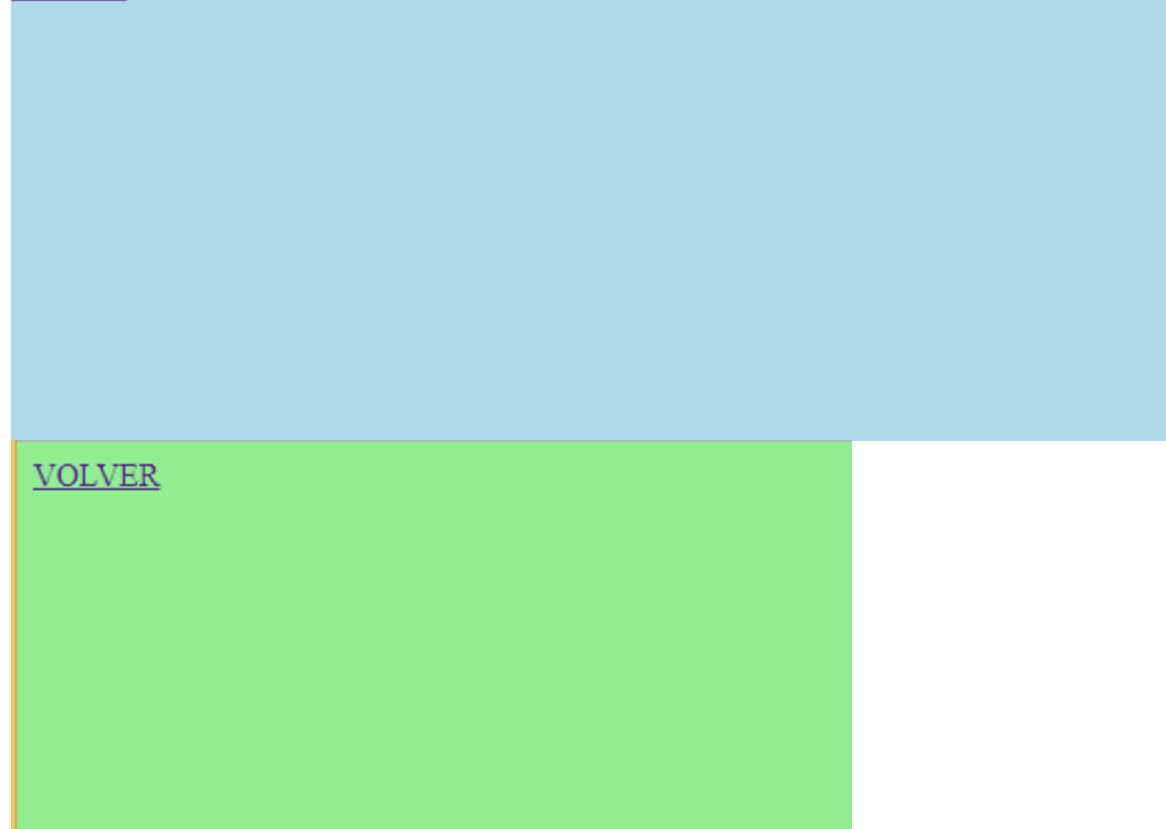

```
<!DOCTYPE html>
<html>
<head>
     <title>cambio color movil pc</title>
     <style type="text/css">
          body{
               background-color: lightgreen;
          }
          @media only screen and (orientation:landscape){
               body {
                    background-color: lightblue;
               }
          }
     </style>
</head>
<body>
```

```
<a href="../index.html">VOLVER </a>
</body>
</html>
```
### **Ejercicio No 7**

Galería de imágenes acorde asignación

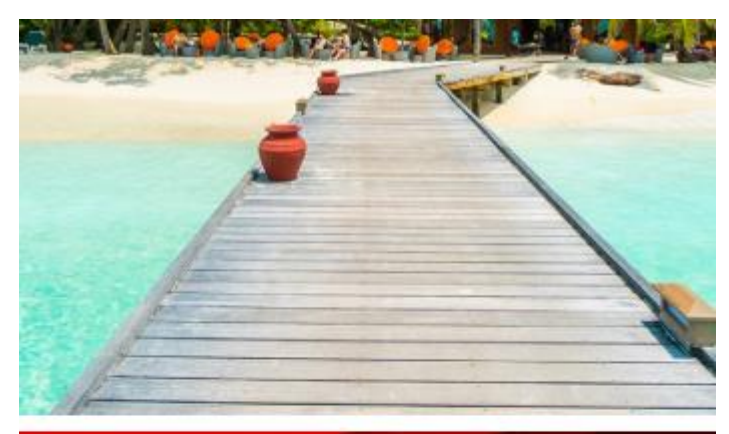

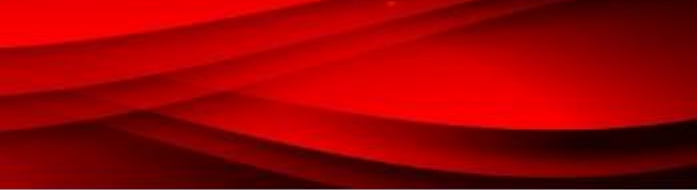

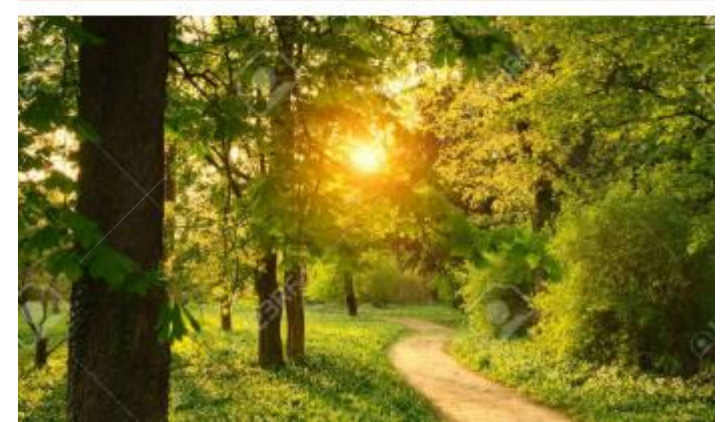

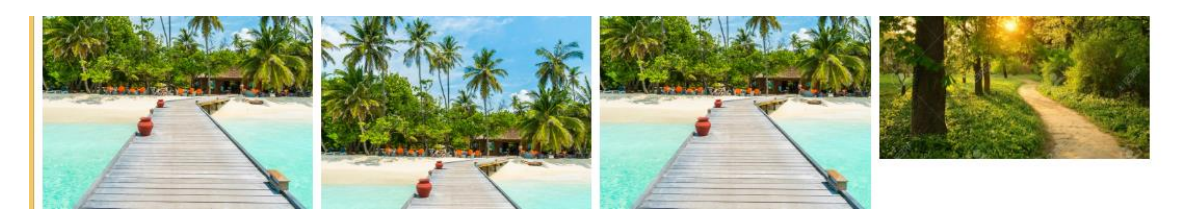

**<!DOCTYPE html> <html> <head> <title>galeria de imagenes</title> <style type="text/css">**

Ing . Pedro G. Castañeda Sánchez **80**

```
Ing . Pedro G. Castañeda Sánchez 81
          body{
               margin:0;
          }
          .fila{
               display: flex;
               flex-wrap: wrap;
               padding: 0 4px;
          }
          .columna{
               flex: 20%;
               max-width: 20%;
               padding: 0 4px;
          }
          .columna img{
               margin-top: 8px;
               vertical-align: middle;
          }
          @media screen and (max-width: 800px){
               .columna{
                    flex:40%;
                    max-width: 40%;
               }
          }
          @media screen and (max-width: 600px){
               .columna{
                    flex: 100%;
                     max-width: 100%;
               }
          }
     </style>
</head>
<body>
     <div class="fila">
          <div class="columna">
               <img src="../img/a1.jpg"style="width: 100%">
               <img src="../img/b2.jpg"style="width: 100%">
               <img src="../img/a2.jpg"style="width: 100%">
```

```
<img src="../img/a3.jpg"style="width: 100%">
          </div>
          <div class="columna">
               <img src="../img/b3.jpg"style="width: 100%">
               <img src="../img/a1.jpg"style="width: 100%">
          </div>
          <div class="columna">
               <img src="../img/a1.jpg"style="width: 100%">
               <img src="../img/b2.jpg"style="width: 100%">
               <img src="../img/a2.jpg"style="width: 100%">
               <img src="../img/a3.jpg"style="width: 100%">
          </div>
<div class="columna">
               <img src="../img/b3.jpg"style="width: 100%">
               <img src="../img/a2.jpg"style="width: 100%">
          </div>
     </div>
<a href="../index.html">VOLVER </a>
</body>
```
**</html>**

### **GLOSARIO**

### Regla:

Cada uno de los estilos que componen una hoja de estilos CSS. Cada regla está compuesta de una parte de "selectores", un símbolo de "llave de apertura" ({), otra parte denominada "declaración" y por último, un símbolo de "llave de cierre" (}).

Selector:

Indica el elemento o elementos HTML a los que se aplica la regla CSS.

Declaración;

Especifica los estilos que se aplican a los elementos. Está compuesta por una o más propiedades CSS.

Propiedad:

Característica que se modifica en el elemento seleccionado, como por ejemplo su tamaño de letra, su color de fondo, etc.

Valor:

Establece el nuevo valor de la característica modificada en el elemento.